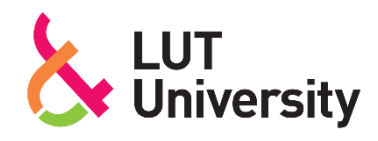

# **HITSAUSTYÖOHJEISTUKSIEN LUOMINEN KÄYTTÄEN HOLOGRAMMI-LASEJA**

**CREATING WELDING WORK INSTRUCTIONS USING HOLOGRAM GLASSES**

Lappeenrannan–Lahden teknillinen yliopisto LUT

Konetekniikan kandidaatintyö

2023

Alisa Lampela

Tarkastajat: TkT Sakari Penttilä

DI Hannu Lund

### TIIVISTELMÄ

Lappeenrannan–Lahden teknillinen yliopisto LUT LUT Energiajärjestelmät Konetekniikka Alisa Lampela

#### **Hitsaustyöohjeistuksien luominen käyttäen hologrammilaseja**

Konetekniikan kandidaatintyö

2023

32 sivua, 10 kuvaa ja 1 liite

Tarkastajat: TkT Sakari Penttilä ja DI Hannu Lund

Avainsanat: Hololens 2, hologrammilasit, AR, hitsausrobotti, työohjeistukset, Microsoft Guides

Tämä kandidaatintyö tehtiin osana Euroopan unionin osarahoittamaa Hitsaus osaksi Etelä-Karjalan elinvoimaa ja näkyvyyttä (HITOKSEEN) –hanketta sekä VILI-TOP - Virtuaali- ja lisätyntodellisuuden taitojen ja osaamisen parantaminen projektia, jossa Euroopan sosiaalirahasto ja Hämeen ELY-keskus toimivat rahoittajina.

Kandidaatintyö sisältää kirjallisen ja kokeellisen osuuden. Kirjallisessa osuudessa selvitetään hologrammilasien perustoiminnallisuutta, käyttökohteita ja soveltuvuutta hitsaustyöhön sekä perehdytysprosessiin. Kokeellisessa osuudessa hitsausrobotille luodaan työohjeistukset käyttäen Microsoft Hololens 2 -hologrammilaseja sekä Microsoft Dynamics 365 Guides ohjelmaa. Hitsausrobotti, jolle työohjeistukset luodaan, sijaitsee Lappeenrannan-Lahden teknillisen yliopiston hitsauslaboratoriossa.

Työn kirjallisen osuuden tulokseksi saatiin se, että hologrammilaseja voidaan hyödyntää ohjeistusten ja etäneuvonnan avulla perehdytysprosessissa. Ohjeistuksilla perehdytettävä pääsee tutustumaan työntekoon itsenäisesti, joka vapauttaa kouluttajien aikaa tehden perehdytysprosessista tehokkaamman. Kokeellisen osuuden tulokseksi saatiin se, että miten työohjeistukset luodaan ja miten niitä käytetään.

#### ABSTRACT

Lappeenranta–Lahti University of Technology LUT School of Energy Systems Mechanical Engineering Alisa Lampela

#### **Creating welding work instructions using hologram glasses**

Bachelor's thesis

2023

32 pages, 10 figures and 1 appendix

Examiners: D.Sc. Sakari Penttilä and M.Sc. Hannu Lund

Keywords: Hololens 2, hologram glasses, AR, robot welding, work instructions, Microsoft Guides

This bachelor's thesis was done as a part of the European Union funded project Hitsaus osaksi Etelä-Karjalan elinvoimaa ja näkyvyyttä (HITOKSEEN) as well as project VILI-TOP - Virtuaali- ja lisätyntodellisuuden taitojen ja osaamisen parantaminen financed by the European social fund and ELY center of Häme.

This bachelor's thesis has a written portion and an experimental portion. The functionality of hologram glasses, their uses and suitability for welding as well as induction are researched in the written portion. In the experimental portion, work guides for a welding robot are made using Microsoft Hololens 2 hologram glasses and Microsoft Dynamics 365 Guides program.

The results of the written portion were that hologram glasses can be used in an induction process with the help of guides and remote assistance. With guides a new worker can be familiarized to the work on their own which gives their instructor more time to do other things making the induction process more efficient. The results of the experimental portion were how work guides are created and how they are used.

### LYHENNELUETTELO

# Lyhenteet

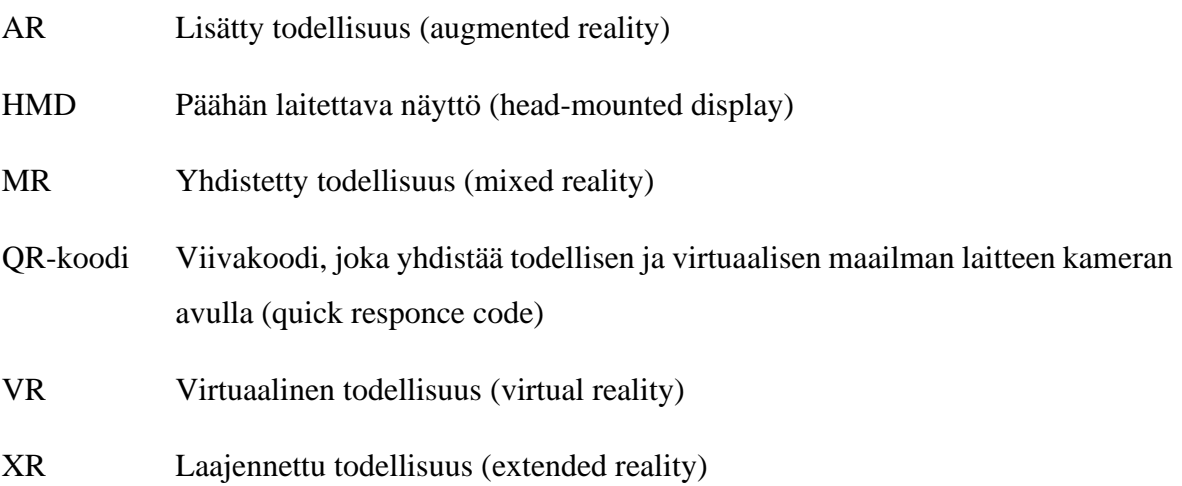

## Sisällysluettelo

Tiivistelmä

Abstract

# Symboli- ja lyhenneluettelo

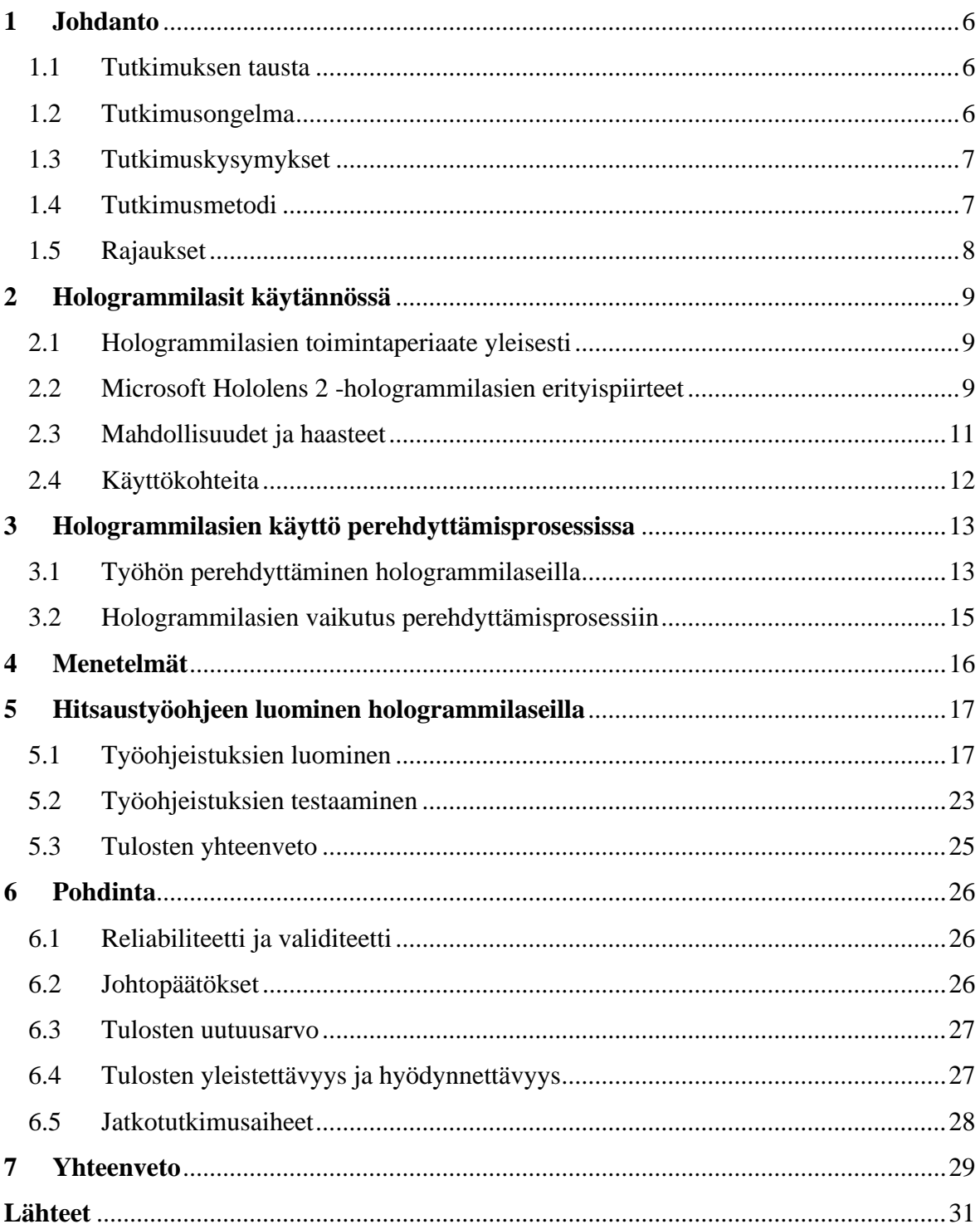

Liitteet

### <span id="page-5-0"></span>**1 Johdanto**

Lappeenrannan-Lahden teknillisessä yliopistossa on jo tutkittu hologrammilasien mahdollisuuksia hitsaustuotannossa, mutta tätä halutaan selvittää vielä tarkemmin. Tämän takia tälle kandidaatintyölle on tarvetta. Sen perusteella on myös rakennettu työn tutkimusongelma, jota tässä luvussa käsitellään. Muita käsiteltäviä asioita tässä luvussa ovat tutkimuksen tausta, tutkimuskysymykset, metodit sekä rajaukset.

#### <span id="page-5-1"></span>1.1 Tutkimuksen tausta

Vuonna 1968 Ivan Sutherland ja hänen oppilaansa Bob Sproull loivat ensimmäisen päähän laitettavan näyttölaitteen (HMD, englanniksi head-mounted display; Dixon, 2006). Tämä oli yksi ensimmäisistä vaiheista laajennettua todellisuutta (XR) käyttävien lasien luomisessa. Laajennettuun todellisuuteen sisältyy yhdistetty (MR), lisätty (AR) ja virtuaalinen todellisuus (VR). Tämän jälkeen laitteita aloitettiin kehittämään ja 21. vuosisadalla VR- ja ARlasien suosio on kasvanut vauhdikkaasti. Yhtenä esimerkkinä AR-laseille on Microsoft Hololens 2 -hologrammilasit, jotka hyödyntävät lisättyä todellisuutta. Lasit tuovat käyttäjän nähtäville ja käsiteltäväksi 3D-malleja reaalimaailmaan. Nykyään VR-lasit yhdistetään peleihin, mutta näillä laitteilla on käyttöä myös työympäristössä, jossa ne mahdollistavat työnteon tehostamisen.

#### <span id="page-5-2"></span>1.2 Tutkimusongelma

Eräs hitsaustyönteon tehostamisen keino on perehdyttämisen tehostaminen. Perinteisesti tehokkaan perehdyttämisen haasteena on ollut se, että uusien työntekijöiden perehdyttämiseen tarvitaan työn tuntevia ja kokeneita ammattilaisia ja heidän aikaansa. Ammattilaisia ei välttämättä löydy lyhyen matkan päästä tai edes samasta maasta, vaan ammattilainen joudutaan tuomaan kaukaa kouluttamaan uusia työntekijöitä. Kouluttajilla ei myöskään aina ole paljon aikaa perehdyttää heitä. Viimeaikainen MR/AR-tekniikan kehitys on kuitenkin luonut uusia mahdollisuuksia työhön perehdyttämisen tehostamiseen. MR/AR-tekniikan soveltamisesta hitsaustyöohjeiden tekemiseen ei kuitenkaan ole olemassa riittävästi tutkittua tietoa, mikä on työn tutkimusongelma.

#### <span id="page-6-0"></span>1.3 Tutkimuskysymykset

Työn tavoitteena on selvittää hologrammilasien soveltuvuus hitsaustyöohjeiden luomiseen, mitä hyötyä laseista olisi sekä mitä vaikeuksia voi tulla vastaan. Työn tarkoituksena on tuottaa uutta tutkimustietoa uusien työohjeistuksien luomiseen, jota voidaan hyödyntää yleisenä ohjeistuksena myös muiden alojen työympäristöihin, joissa laseja voidaan käyttää esimerkiksi uusien työntekijöiden perehdyttämiseen ja työnteon tehostamiseen.

Tämän kandidaatintyön tutkimusongelman ratkaisemiseksi asetettiin seuraavat tutkimuskysymykset:

- Mikä on hologrammilasien perusperiaate ja mitä mahdollisuuksia ja haasteita ne omaavat?
- Miten hitsaustyöohjeistukset luodaan hitsausrobotille käyttäen hologrammilaseja?

#### <span id="page-6-1"></span>1.4 Tutkimusmetodi

Kandidaatintyö sisältää kirjallisen osuuden, jossa tutkitaan hologrammilasien toimintaperiaatetta ja soveltuvuutta hitsaustuotantoon, sekä käytännön kokeellisen osuuden, jossa luodaan Hololens 2 -hologrammilaseille työohjeistukset. Työohjeistukset luodaan Microsoft Dynamics 365 Guides -ohjelmistolla LUT-hitsauslaboratorion hitsausrobotille. Kokeelliseen osuuteen kuuluu myös työohjeistusten testaaminen ja siitä saatujen tulosten analysoiminen.

#### <span id="page-7-0"></span>1.5 Rajaukset

Kokeellisessa osuudessa luotavat hitsaustyöohjeistukset hitsausrobotille luodaan Microsoft Dynamics 365 Guides -ohjelman avulla. Ohjeistuksia käytetään Microsoft Hololens 2 -hologrammilaseilla. Työohjeistukset ovat tehty sopiviksi LUT-yliopiston hitsausrobottia varten.

Kirjallisen osuuden rajauksiin kuuluu, että käytetyt lähteet ovat 2000-luvun jälkeen julkaistu, koska halutaan varmistaa, että tieto on mahdollisimman uutta ja luotettavaa. Tässä osuudessa keskitytään pääosin Hololens 2 -hologrammilaseihin toimintaperiaatteeseen, niiden käyttökohteisiin ja soveltuvuuteen perehdytykseen. Rajaukset tehdään sen takia, koska kokeellisessa osuudessa käytetään Hololens-laseja. Joitakin yleistyksiä kuitenkin tehdään.

### <span id="page-8-0"></span>**2 Hologrammilasit käytännössä**

Tässä luvussa käsitellään hologrammilasien toimintaperiaate sekä erilaiset käyttökohteet. Luvussa keskitytään hologrammilasien sisäisiin ja ulkoisiin ominaisuuksiin sekä siihen, mitä laseilla on mahdollista tehdä. Käyttökohteita löytyy esimerkiksi lääketieteestä sekä teollisuudesta.

#### <span id="page-8-1"></span>2.1 Hologrammilasien toimintaperiaate yleisesti

Hologrammilasien ja muiden AR-teknologiaa käyttävien laitteiden perusideana on, että niissä on jonkinlainen näyttö sekä yhdistäjä, joka yhdistää todellisen maailman ja näytettävän sisällön. Leen, Zhanin ja Wun mukaan nämä yhdistäjät voidaan jakaa osittain-peili ja ritiläpohjaisiin rakenteisiin. Ritiläpohjaisissa rakenteissa käytetään diffraktiota, jossa näytön valo ohjataan ohuen lasilevyn läpi silmälle. Osittain-peili rakenteissa sitten taas yhdistäjänä käytetään kuutiota, joka jakaa valon. (Lee, Zhan & Wu, 2019, s.10–20.)

<span id="page-8-2"></span>2.2 Microsoft Hololens 2 -hologrammilasien erityispiirteet

Työ rajattiin koskemaan Microsoft Hololens 2 -hologrammilaseja, joten keskitytään niiden toimintaperiaatteisiin ja käyttöön tarkemmin. Hololens 2 -hologrammilasit ovat päähän asetettavat AR-lasit, joiden avulla käyttäjä pystyy näkemään 3D-muotoja ja olemaan vuorovaikutuksessa niiden kanssa. Kuvassa 1 esitellään Hololens 2 -lasit ja sen ulkoisia ominaisuuksia. Laseilla on kolme tapaa seurata käyttäjän toimintaa: käsien liikkeiden tunnistus, katseen seuranta sekä äänikomentojen tunnistus. Käsien liikkeet ovat pääasiassa se, miten käyttäjä pystyy ohjaamaan lasien toimintaa. Yhdellä sormella voidaan painaa halutuista kuvakkeista ja etusormea ja peukaloa napauttamalla voidaan tehdä kauempana komentoja sekä ottaa kuvia ja videoita. Puhekomentojen avulla voidaan myös ohjata lasien toimintaa, mutta pitää vain muistaa oikeat komennot. Hologrammilaseja voidaan käyttää myös katseohjauksella, joka toimii siten, että katsomalla toimintoa muutaman sekunnin ajan saadaan toiminto aktivoitua. Katseenseurannan lisäksi laseilla on iiriksen tunnistus, jonka avulla käyttäjä voi kirjautua niihin sisään. Hololens 2 -lasit ymmärtävät myös käyttäjän ympäristöä eri kameroiden

avulla. Niissä on neljä kameraa, jotka seuraavat käyttäjän pään liikkeitä, yksi RGB kamera sekä yksi syvyyskamera. Kameroiden avulla hologrammilasit voivat kartoittaa käyttäjän ympäristöä sekä yhdistää kuviin ja videoihin käyttäjän näkemiä 3D-malleja. Kameroiden lisäksi Hololens-laseilla on muitakin ulkoisia ominaisuuksia, kuten mikrofoneja äänen tallentamista ja puheohjausta varten, kaiutin sekä erilaisia painikkeita. Lasit sisältävät käynnistys-, kirkkaudensäätö- sekä äänenvoimakkuudensäätöpainikkeen. Laseissa on myös otsapanta, jonka käyttäjä voi säätää päähänsä sopivaksi. Hololens-lasit sisältävät Wi-Fi-antennin verkkoon yhdistämistä varten. Lasit toimivat ilman internet-yhteyttä, mutta jos niitä halutaan käyttää tarkoitetulla tavalla, verkkoyhteys on oleellinen. (Microsoft, 2023a.)

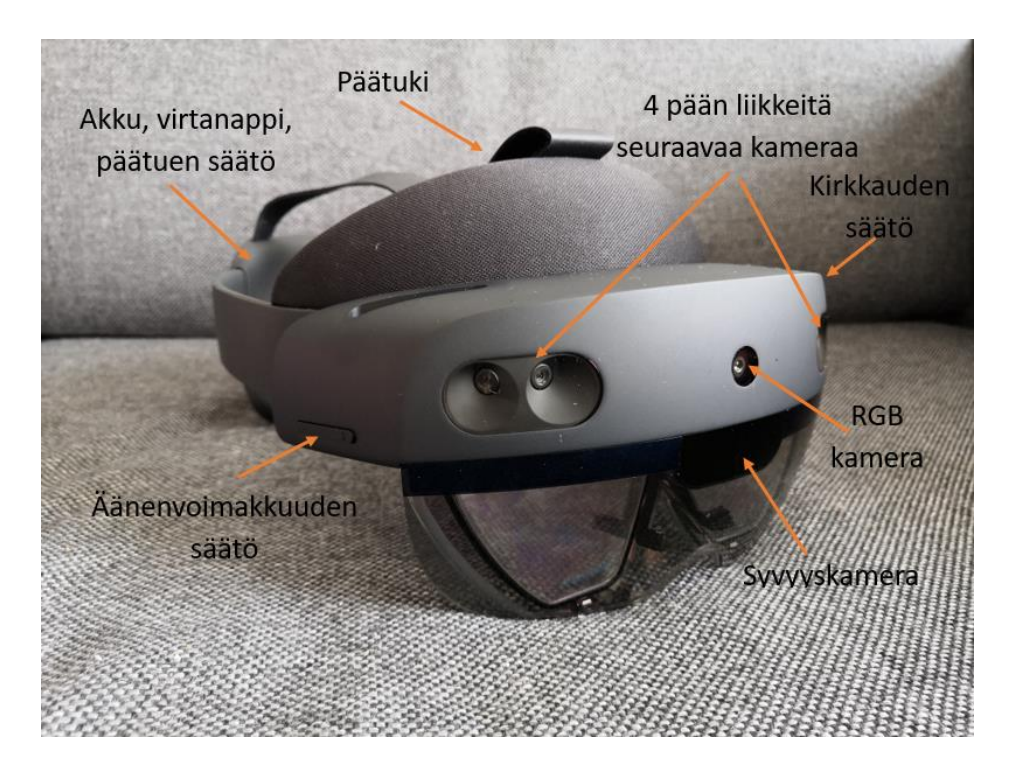

Kuva 1. Microsoft Hololens 2 -hologrammilasit.

Ulkoisten ominaisuuksien lisäksi Hololens 2 -hologrammilasit sisältävät monia sisäisiä toimintoja. Yksi esimerkki lasien sisältämistä ohjelmista on Remote Assist. Remot Assist ohjelman palaveritoiminto ja Hololens-lasien käyttäjän tilaan piirtäminen mahdollistavat hyvät etätyö- ja perehdyttämismahdollisuudet. Myös Microsoft Mesh -ohjelma on suuri hyöty etätyöhön. Mesh-ohjelmalla Hololens-käyttäjät voivat luoda omat hahmonsa ja olla samassa tilassa, vaikka olisivatkin fyysisesti kaukana toisistaan, esimerkiksi eri maissa (Microsoft, 2023b). Hologrammilaseilla voi myös käyttää internettiä samalla tavalla kuin tietokoneella eli esimerkiksi netin selaaminen, hakutoiminnot ja videoiden katsominen onnistuu niillä. Viimeisenä esimerkkinä toiminnoista on Microsoft Dynamics 365 Guides -ohjelma. Guidesohjelman avulla voidaan luoda ohjeistuksia mistä tahansa, esimerkiksi lääketieteessä potilaiden hoidosta tai auton korjaamisesta.

#### <span id="page-10-0"></span>2.3 Mahdollisuudet ja haasteet

Hololens-hologrammilaseilla on monia erilaisia mahdollisuuksia, mutta niiltä löytyy myös haasteita. Yhtenä mahdollisuutena voidaan mainita lasien yhdistäminen hitsaukseen. Chan et al. kertovat artikkelissaan erilaisista tutkimuksista, joissa käytettiin AR- ja VR-teknologiaa hitsauksen simulaatiossa kouluttamaan ihmisiä hitsaamaan. AR-teknologiaa käyttäviä HMD-laitteita käytettiin viidessä eri tutkimuksessa 42 artikkelissa mainitusta tutkimuksesta. (Chan et al., 2022, s. 12459–12493.) Tschirner, Hiller ja Graser kertovat, että haasteena perinteiselle hitsaukselle on kuitenkin hitsauksen tuottama kirkkaus, ultravioletti- ja infrapunasäteily. Jotta hitsaukseen voidaan hyödyntää lisättyä todellisuutta, täytyy hitsausmaskiin yhdistää HMD-lasit. Tschirner, Hillers ja Graser kehittivät tutkimuksessaan hitsausmaskin, jonka kameroiden avulla käyttäjä näkee selvästi hitsausprosessinsa sekä saa nähtävilleen tietoa prosessista. (Tschirner, Hillers, Graser, 2002, s.257–258.)

Muita mahdollisuuksia hologrammilaseille on käyttää niitä pistehitsauksessa tai tuotteiden laaduntarkastuksessa. Pistehitsauksessa lasit ovat tutkimusten mukaan auttaneet tehostamaan työntekoa ja työn tarkkuutta. Tuotteiden laaduntarkastuksesta kerrotaan, että AR-systeemin avulla voidaan poistaa väsymyksestä, häiriöntekijöistä ja koulutuksen puutteesta johtuvia inhimillisiä virheitä. (Gong, Fast-Berglund & Johansson, 2021, s.24796–24813.)

Aiemmin mainittujen haasteiden lisäksi ilmenneitä haasteita ovat olleet esimerkiksi se, että käyttäjillä on ilmennyt vaikeuksia vaihtaa keskittymistä oikean maailman ja lisätyn todellisuuden välillä. On myös ilmennyt, että ohjeisiin, joissa on tekstiä, ei keskitytä yhtä hyvin kuin niihin, missä on enemmän esineitä. Tähän on kuitenkin ratkaisuna se, että ohjeista tehdään mielekkäämpiä käyttäjille vaihtamalla tekstiä kuvioiksi. (Gong, Fast-Berglund & Johansson, 2021, s.24796–24813.) Ensimmäisen haasteen ratkaisuksi voidaan vain esittää ihmisten tottuminen AR-teknologiaan ja käytettäviin laitteisiin.

#### <span id="page-11-0"></span>2.4 Käyttökohteita

Hololens-hologrammilaseja on tähän mennessä käytetty jo esimerkiksi lääketieteessä. Johnson et al. kertovat artikkelissan siitä, miten laseja on hyödynnetty potilaiden ryhdin korjaamisessa ja säätämisessä. Artikkelissa kerrotaan, miten potilaasta voidaan luoda hologrammi magneettikuvauslaitteella. Kun referenssihologrammi on luotu, Hololens-hologrammilasien käyttäjä voi reaaliaikaisesti verrata potilaan ryhtiä hologrammiin. Tällä on artikkelin mukaan mahdollisuus esimerkiksi parantaa tarkkuutta ryhdin korjaamisessa. (Johnson P. B, et al., 2022, s.15–22.)

Palumbon tekemässä tutkimuksessa kerrotaan, miten laseja voidaan käyttää esimerkiksi kirurgisessa navigoinnissa leikkaussalissa tai ensiapuosastolla. Artikkeli kertoo, miten niiden avulla voidaan parantaa leikkauksen tarkkuutta, tehokkuutta ja turvallisuutta. Hololens-lasien AR-ominaisuus mahdollistaa esimerkiksi sen, että laitteistot ja työkalut sijoitetaan oikein sekä potilastiedot näkyvät helposti. Artikkeli kertoo myös siitä, miten hologrammilaseja on aloitettu käyttämään lääketieteen opetuksessa. Opetuksessa käytetään hyödyksi hologrammilasien etävalvontaa, jossa opastaja näkee, mitä oppilas näkee ja pystyy näin antamaan neuvoa jostain muualta. (Palumbo, 2022, s.7709.)

Lääketiede ei ole ainoa ala, jossa hologrammilaseja on käytetty. Myös teollisuusalalla ne ovat olleet hyödyksi. Zhang et al. esittävät tutkimuksessaan hologrammilasien käyttökohteeksi satelliittiputken lämpöohjauksen kokoonpanonohjausmenetelmän. Artikkelissa kerrotaan, miten aluksi luodaan tarvittavista osista 3D-mallit, jonka jälkeen ne voidaan hologrammilaseilla rekisteröidä ympäristöön, jossa kokoonpano tapahtuu. Tämä rekisteröinti tapahtuu QR-koodien avulla, jotka tunnistetaan hologrammilaseilla. Hologrammilasien avulla nähdään helposti, mihin mikäkin osa kuuluu ja voidaan varmistaa, että napaisuus on oikein. Artikkelissa kerrotaan, miten hologrammilasit voivat parantaa kokoonpanon tehokkuutta sekä laatua. (Zhang et al., 2020, s.12031.)

## <span id="page-12-0"></span>**3 Hologrammilasien käyttö perehdyttämisprosessissa**

Uuden työntekijän tullessa työpaikalle ensimmäinen vaihe tämän työssä on perehdyttäminen. Ei ole väliä, mitä työtä tehdään, perehdyttäminen tulee aina olemaan osa työn aloitusta. Yleensä perehdyttämisen tekee toinen työntekijä, joka neuvoo uutta työntekijää, miten työpaikalla asiat toimivat ja miten henkilö tekee työtään. Perehdytysajanjakso voi kestää parista päivästä moneen viikkoon. Tämä aika riippuu suuresti työpaikasta ja tehtävästä työstä. Perehdyttäminen vie paljon aikaa kouluttajalta, joka on perehdytettävän mukana perehdytysajanjakson ajan. Tämä aika, jonka kouluttaja käyttää perehdyttämiseen, voidaan käyttää tehokkaamminkin. Tässä luvussa käsitellään siis työhön perehdyttämistä hologrammilaseilla, jonka jälkeen kerrotaan näiden yhdistämisen vaikutuksesta perehdytysprosessiin.

#### <span id="page-12-1"></span>3.1 Työhön perehdyttäminen hologrammilaseilla

Yksi ratkaisu perehdyttämisen tehostamiseen on hyödyntää hologrammilaseja. Hololens 2 hologrammilaseilla on erilaisia toimintoja, joista on hyötyä työhön perehdyttämisessä. Esimerkkeinä näistä toiminnoista on Remote Assist ja Guides. Remote Assistilla voidaan soittaa videopuheluita, jossa hologrammilasien käyttäjä voi näyttää, mitä laseillaan näkee. Puhelussa olevat henkilöt voivat lisätä lasien käyttäjän ympäristöön erilaisia elementtejä, esimerkiksi piirrettyjä kuvia, viivoja tai nuolia. Artikkelissaan Fang et al. kertovat kokeestaan, jossa he käyttivät AR-teknologiaa työtehtävän neuvomiseen. Kokeessa etänä olevat asiantuntujat neuvoivat reaaliaikaisesti henkilöitä hologrammilasien ja virtuaalisen valkotaulun avulla. (Fang et al., 2020, s.412–25.)

Erilaisia AR-teknologiaa hyödyntäviä työohjeita voidaan käyttää hologrammilaseilla. Esimerkkinä työohjeohjelmasta on aikaisemmin mainittu Guides, jonka avulla voidaan luoda erilaisia ohjeistuksia tehtävästä työstä tietokoneella ja käyttää niitä hologrammilaseilla. Kuvassa 2 on esimerkki siitä, miltä Guides-ohjelman ohjeistukset näyttävät. Kuvassa nähdään, että käyttäjälle näkyy teksti, video sekä erilaisia nuolia, jotka kertovat, mitä tulee tehdä. Hologrammilasit tuovat erilaiset ohjeistukset ainoastaan käyttäjän nähtäville, jolloin tämä voi itsenäisesti käydä niitä läpi omaan tahtiinsa. Erilaisia työohjeita hologrammilaseille voidaan

käyttää esimerkiksi kokoonpanotehtävissä. Esimerkkinä tästä on Tang et al. tekemä koe, jossa he testasivat AR-tekniikan vaikutusta työohjeistusten ymmärtämiseen kokoonpanotehtävässä (Tang, et al., 2003, s.73–80).

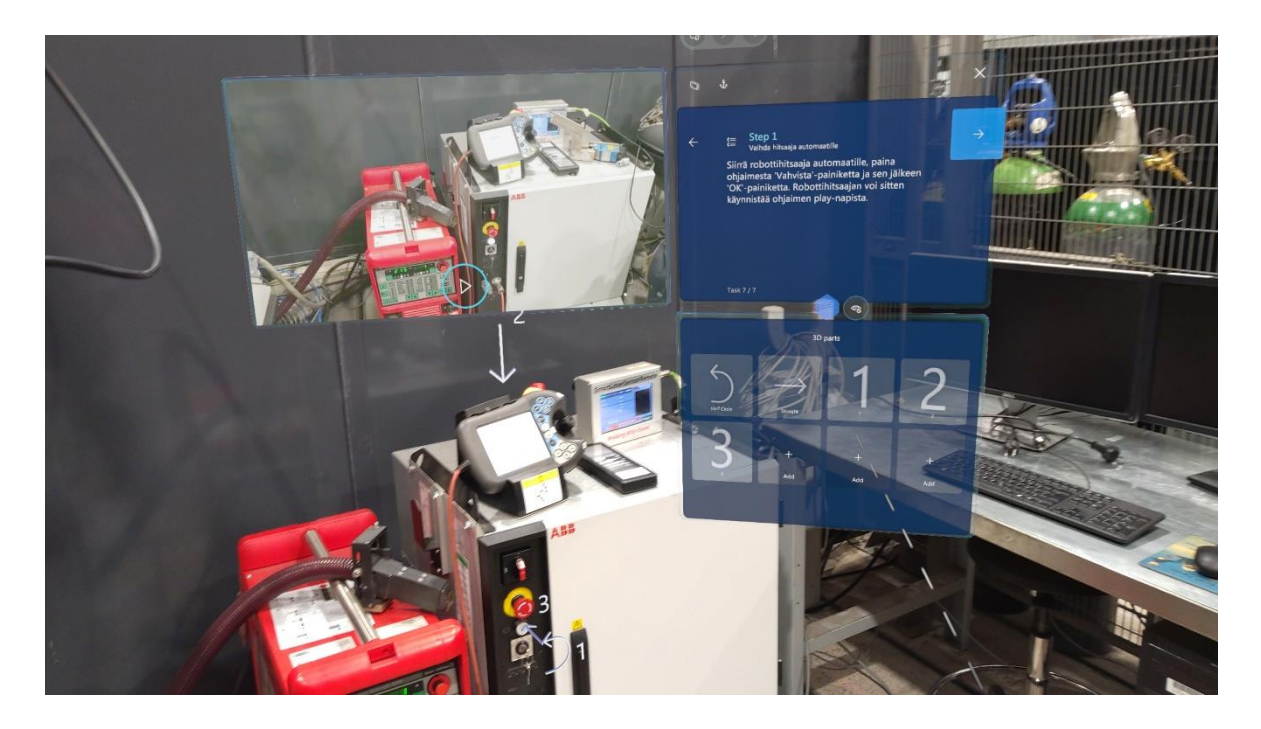

Kuva 2. Työohjeistukset, joissa näkyy erilaisia nuolia, tekstiä sekä video.

Hologrammilasit soveltuvat hyvin erilaisten yritysten perehdytysprosesseihin. Yritysten tehtaissa, joissa tuotteita valmistetaan, voidaan ohjeistusten avulla esimerkiksi esittää tuotteiden kokoonpano vaihe vaiheelta, tuotteiden tarkistamiseen liittyvät huomioitavat asiat sekä esittää työntekijän työpisteeseen kuuluvat riskit ja vaaratilanteet. Myös tehtaiden laitteistojen tutustumiseen hologrammilasit soveltuvat erittäin hyvin. Lasien ohjeistukset voivat näyttää, mitä kuuluu tehdä, jotta laite saadaan käyttövalmiiksi sekä ongelmatilanteissa neuvoa voidaan pyytää videopuhelun avulla. Esimerkkinä tästä on Lavricin el al. tekemä koe, joka simuloi valmistustuotantoa ja sen kokoonpanotyöasemaa (Lavric, et al., 2022, s.558–567).

Työpaikan koolla on kuitenkin vaikutusta hologrammilasien soveltuvuuteen. Ilman mitään lisäosia Hololens 2 -lasit maksavat 3899 € (Microsoft, 2023c), Remote Assistin hinta kuukaudessa on 60,80 € (Microsoft, 2023d) ja Guides maksaa 60,80 € kuukaudessa (Microsoft,

2023d). Lasien ostajan, esimerkiksi yrityksen, tulee siis miettiä, onko lasien hinta verrattuna hyötyyn oleellinen.

#### <span id="page-14-0"></span>3.2 Hologrammilasien vaikutus perehdyttämisprosessiin

Hologrammilasit vaikuttavat suuresti perehdyttämisprosessiin. Luvussa 3.1 mainitun Remote Assistin avulla mahdollistetaan etäneuvonta, jonka ansiosta kokeneita ammattilaisia ei tarvitse tuoda neuvomaan työnteossa paikan päälle, vaan he voivat tehdä sen muualta. Näin ammattilaiset ovat helpommin tavoiteltavissa tarpeen tullen. Etäneuvonnassa AR-teknologian hyödyntäminen tehostaa sitä, parantaa perehdytettävien tarkkuutta ammattilaisten ohjeiden seuraamisessa sekä nopeuttaa ohjeiden ymmärtämistä (Fang et al., 2020, s.412–425).

AR-tekniikkaa hyödyntävillä työohjeistusohjelmilla on suuri vaikutus perehdyttämisen tehostamiseen. Työohjeistukset vähentävät henkistä taakkaa ja parantavat tehtävänsuorituskykyä kokoonpanossa (Tang, A. et al., 2003, s.73–80). AR-teknologian käyttäminen perehdytyksessä vähentää ihmisten tekemiä virheitä sekä tehostaa työtehtävien tekemistä (Lavric, et al., 2022, s.558–567). Ohjelmalla luotavilla ohjeistuksilla perehdytettävät pääsevät itsenäisesti käymään niitä läpi, joten työnteon oppiminen on jokaiselle persoonallisempaa. Näin jokainen perehdytettävä voi päättää tahdin, millä etenee, sekä päästä itse kokeilemaan työntekoa kontrolloidussa tilassa. Koska perehdytys on itsenäisempää, voidaan kouluttajien aikaa vapauttaa.

Negatiivisena vaikutuksena hologrammilasien yhdistämisessä perehdytysprosessiin on ihmiskontaktin väheneminen. Hologrammilasien avulla perehdytysprosessista tulee huomattavasti itsenäisempää. Vaikka videopuheluiden avulla voidaan neuvoa työnteossa, välillä on parempi, että perehdyttäjä on paikan päällä läsnä. On tehtäviä, joihin tarvitaan paikan päällä olevaa henkilöä varmistamaan, että työtä tehdään turvallisesti ja että tuotteiden laatu täsmää haluttua laatua (Lavric, et al., 2022, s.558–567).

### <span id="page-15-0"></span>**4 Menetelmät**

Kokeellisessa osuudessa luodaan työohjeistukset hitsausrobotille. Ohjeistusten luomiseen tarvitaan haluttu ympäristö, tietokone sekä hologrammilasit, joilla ohjeistuksia voidaan käyttää. Työympäristö, jota käytetään kandidaatintyön ohjeistuksiin, on LUT-yliopiston robottihitsaussolu. Tämän osuuden menetelmiin kuuluu se, että Hololens 2 -hologrammilasien ohjeistukset luodaan Microsoft Dynamics 365 Guides -ohjelmalla. Guides-ohjelmaa käytetään tietokoneella sekä Hololens-laseilla. Tietokoneella ohjeistuksiin lisätään tekstit, videot, kuvat sekä omat 3D-mallit. Guides-ohjelman omia 3D-malleja, esimerkiksi nuolia ja numeroita, voidaan lisätä sekä tietokoneella että hologrammilaseilla. Hologrammilaseilla tehtävään osuuteen kuuluu 3D-mallien lisääminen valittuun ympäristöön. Ohjeistusten luomisen aikana käytössä oli Guides-ohjelman 60 päivän ilmainen kokeilu, jonka jälkeen ohjelma maksaa 60,80 € kuukaudessa (Microsoft, 2023d).

Kokeellisen osuuden toisessa vaiheessa on ohjeistusten testaaminen. Testaamiseen tarvitaan testihenkilö, jona tässä työssä toimi työn toinen ohjaaja Hannu Lund. Jotta testiä voidaan paremmin arvioida, se videoitiin. Testin jälkeen testihenkilölle esitettiin seuraavat kysymykset:

- Millaista oli käyttää ohjeistuksia? Oliko se vaikeaa vai helppoa?
- Miten testi mielestäsi meni?
- Onko mitään parannusehdotuksia?
- Olisiko ohjeistuksista hyöty perehdyttämisprosessissa?
- Toimivatko ohjeet perehdytyksenä vai tarvitaanko ammattilainen paikan päälle neuvomaan hitsaamisessa?

## <span id="page-16-0"></span>**5 Hitsaustyöohjeen luominen hologrammilaseilla**

Tässä luvussa käydään läpi, miten työohjeistukset luodaan sekä niiden testaaminen. Lopussa on myös yhteenveto saaduista tuloksista. Työohjeistukset tehdään luvussa 4 esitettyjen menetelmien mukaan eli ohjeistukset luodaan hitsausrobotille Hololens-hologrammilaseja käyttämällä. Kun työohjeistukset ovat valmiit, niiden toimivuus testataan.

#### <span id="page-16-1"></span>5.1 Työohjeistuksien luominen

Työohjeistusten luominen aloitetaan ottamalla robottihitsauksesta tarvittavat videot ja kuvat. Guides-ohjelmassa luodaan ensin ohjeistustiedosto ja annetaan sille nimi. Tämän työn ohjeistusten nimeksi valittiin 'Robottihitsaus'. Varsinainen ohjeistusten luominen aloitetaan luomalla uusi tehtävä. Tehtävälle annetaan nimi, joka kuvaa tehtävänantoa. 'Avaa kaasu', joka kuvassa 3 näkyy, on 'Robottihitsaus'-ohjeistusten ensimmäinen tehtävä. Tehtävälle annetaan myös tarkempi selitys sekä halutessaan video tai kuva tarkentamaan sitä. Tehtävään voi lisätä myös 3D-malleja tietokoneella tai hologrammilaseilla. Tähän tehtävään on laitettu nuolia kuvastamaan, missä kaasu on ja mitä nappeja kuuluu painaa.

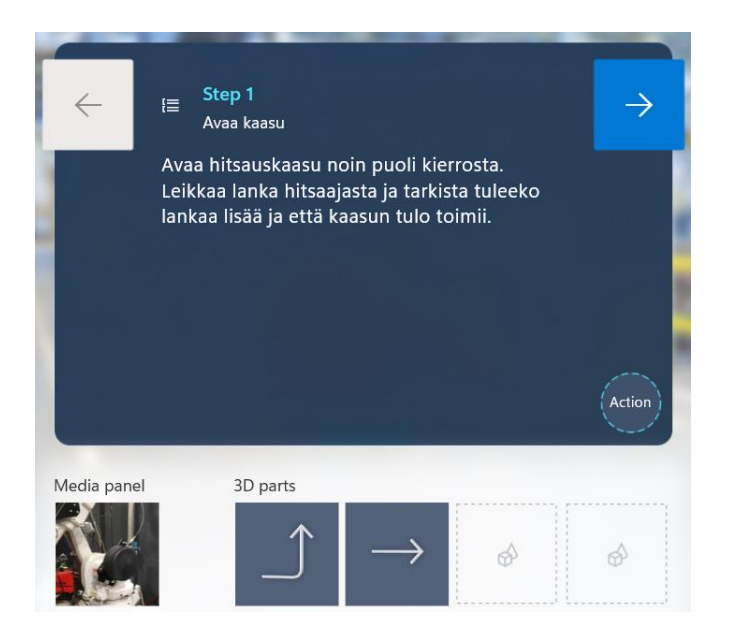

Kuva 3. Ohjeistusten ensimmäinen tehtävä 'Avaa kaasu'.

Seuraavana tehtävänä on 'Tarkista lanka', jossa katsotaan vain, että hitsausrobotilla on riittävästi lisäainelankaa sekä se, että lanka on oikeaa (kuva 4a). Tehtävään on liitetty myös video toiminnasta. Tehtävään lisätty nuoli osoittaa, missä lanka sijaitsee. Tämän jälkeen luodaan tehtävä 'Käynnistä laitteet', jossa tarvittavat laitteet laitetaan päälle (kuva 4b). Tähänkin kohtaan on liitetty video kuvastamaan tehtävää sekä nuoli osoittamaan, mitä osaa laitteista kuuluu kiertää ja mihin suuntaan.

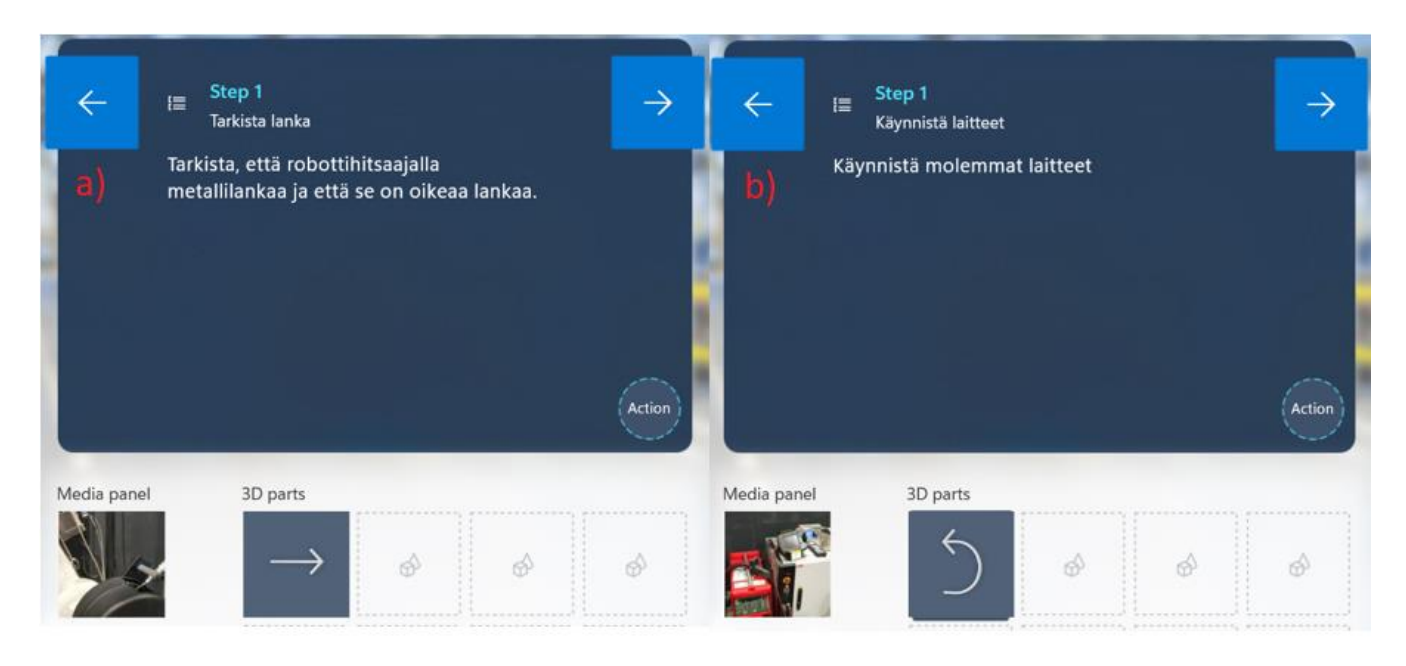

Kuva 4. a) 'Tarkista lanka'-tehtävä, b) 'Käynnistä laitteet'-tehtävä.

Luodaan neljäs tehtävä 'Valitse ohjelma'. Kuvasta 5 nähdään, että tähän tehtävään on lisätty viisi askelta, joissa jokaisessa on oma kuvansa näyttämään, mistä kuuluu painaa. Koska tämän tehtävän askeleet ovat tarkoitettu hitsausrobotin käsiohjaimen käyttöä varten, oli parempi idea käyttää kuvia kuin videota, jotta näkyisi helpommin, mitä käyttäjän pitäisi tehdä. Tähänkin tehtävään on lisätty nuoli, mutta vain ensimmäiseen askeleeseen, näyttämään, missä käsiohjain sijaitsee.

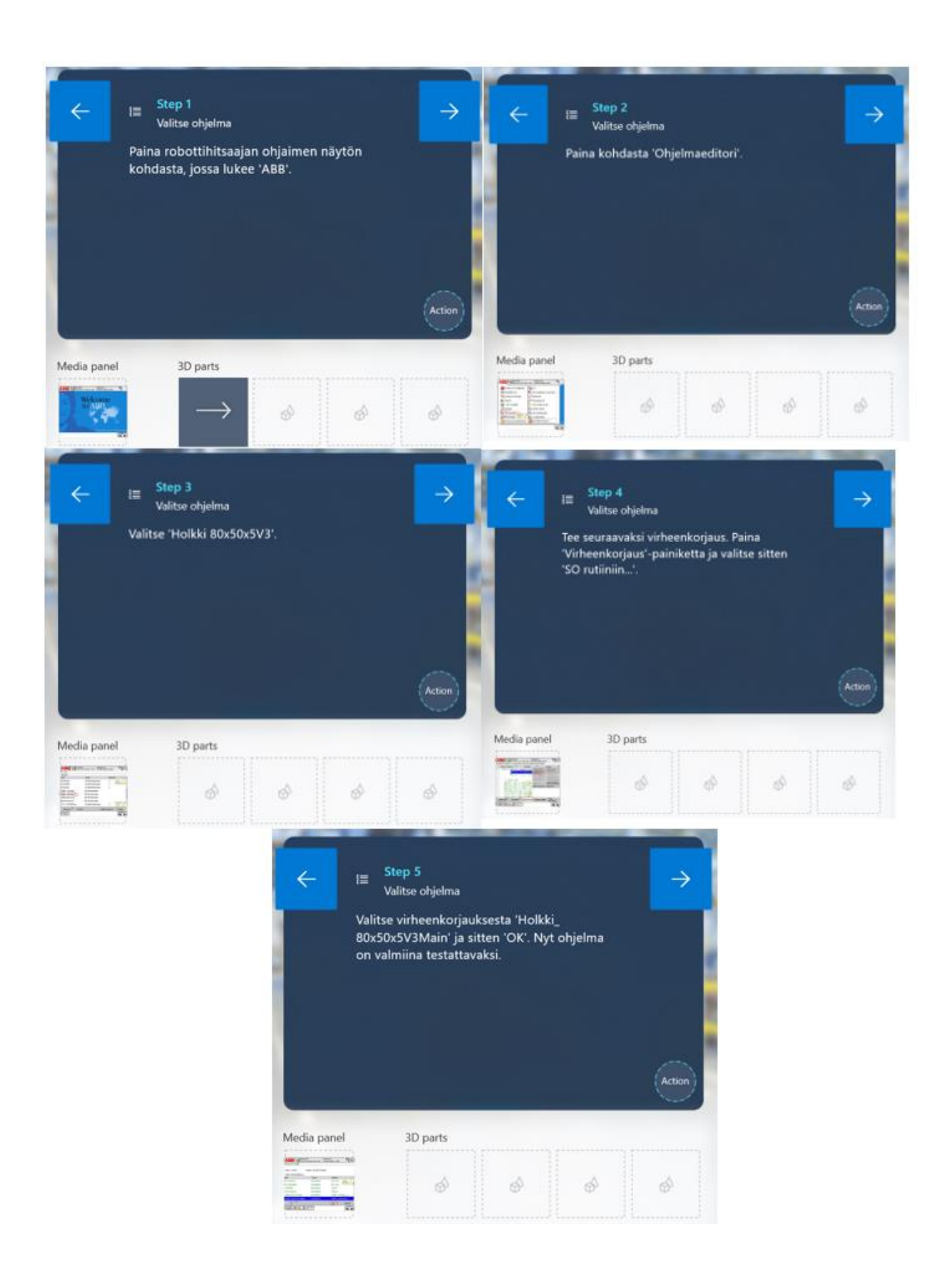

Kuva 5. 'Valitse ohjelma'-tehtävän kaikki viisi askelta.

Kun edellisen tehtävä askeleet on luotu, siirrytään tekemään tehtäviä varsinaisen hitsauksen aloittamiselle. Ennen hitsausta täytyy kuitenkin varmistaa, että kappale on laitettu oikein ja tukevasti kiinni, jotta se ei liiku minnekään. Tätä varten tehtiin tehtävä 'Kiinnitä hitsattava kappale' (kuva 6a). Videossa, joka on liitetty tehtävään, näytetään, miten kappale kiinnitetään oikein. Tehtävään on lisätty Guides-ohjelmasta löytyvä nuoli sekä itse luotu 3D-malli levystä, osoittamaan, mihin levy asetetaan.

Ennen hitsauksen aloittamista täytyy myös testata, että robotti kulkee oikeaa rataa. Tehtävän 'Testaa ohjelman toimivuutta' videolla näytetään, miten pari ensimmäistä liikerataa käydään manuaalisesti läpi (kuva 6b). Tässä vaiheessa käytetään hitsausrobotin ohjainta ohjaamaan robottia. Tehtävään on lisätty nuolia ja numeroita näyttämään, mitä kuuluu painaa ja missä järjestyksessä. Tehtävään on myös ladattu oma 3D-malli hitsausrobotista. Hitsausrobotin 3D-mallin asento kuvastaa oikean hitsausrobotin asentoa, johon se päätyy, kun ohjelmaa käydään läpi. Näin ohjeistusten käyttäjä voi tarkistaa, onko ohjelma kunnossa.

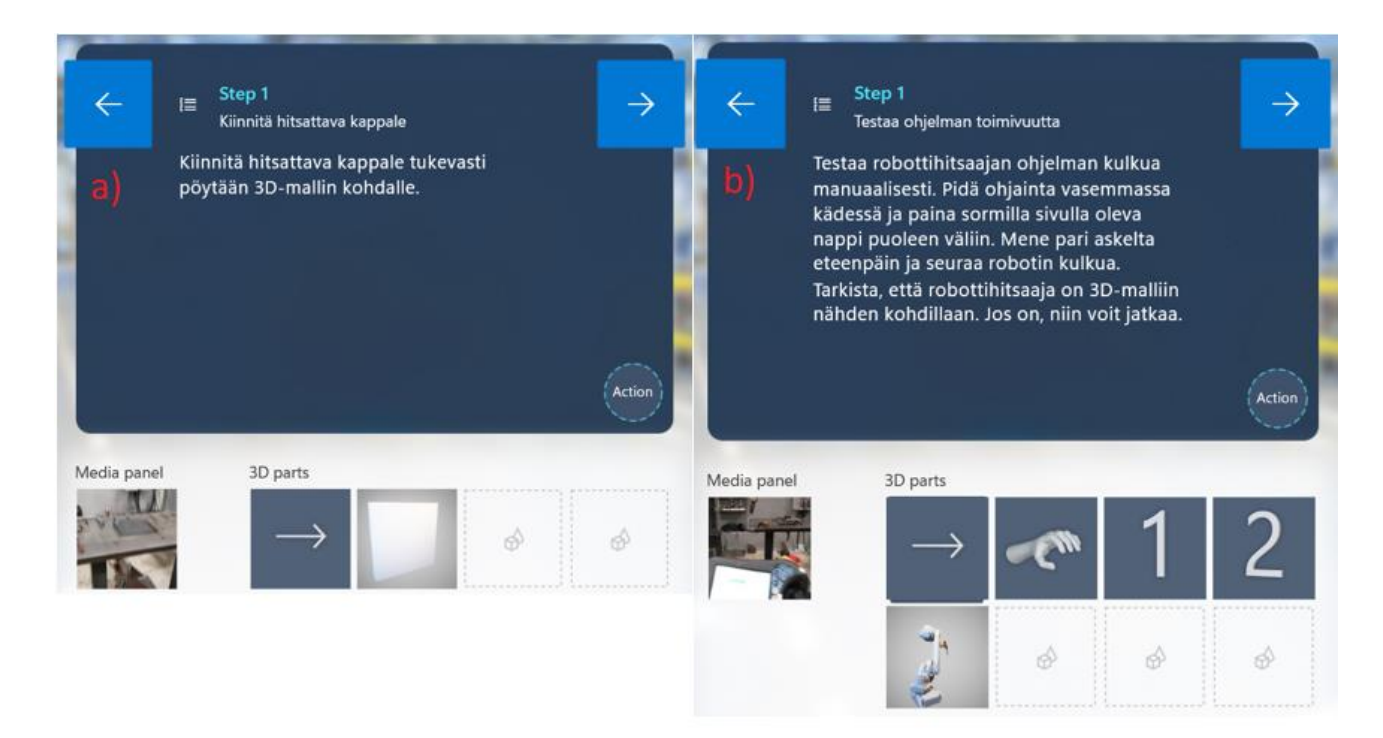

Kuva 6. a) 'Kiinnitä hitsattava kappale'-tehtävä, b) 'Testaa ohjelman toimivuutta'-tehtävä

Viimeisenä tehtävänä on 'Vaihda hitsaaja automaatille' (kuva 7a). Kun on tarkistettu, että hitsausrobotin ohjelma toimii, voidaan asettaa hitsausrobotti automaattiajotilaan. Tähänkin tehtävään on liitetty video siitä, mitä tulee tehdä. Automaatille vaihdon jälkeen, käyttäjä voi painaa käsiohjaimen play-napista. Nappia painamalla hitsausrobotti lähtee itsenäisesti kulkemaan annettua liikerataa.

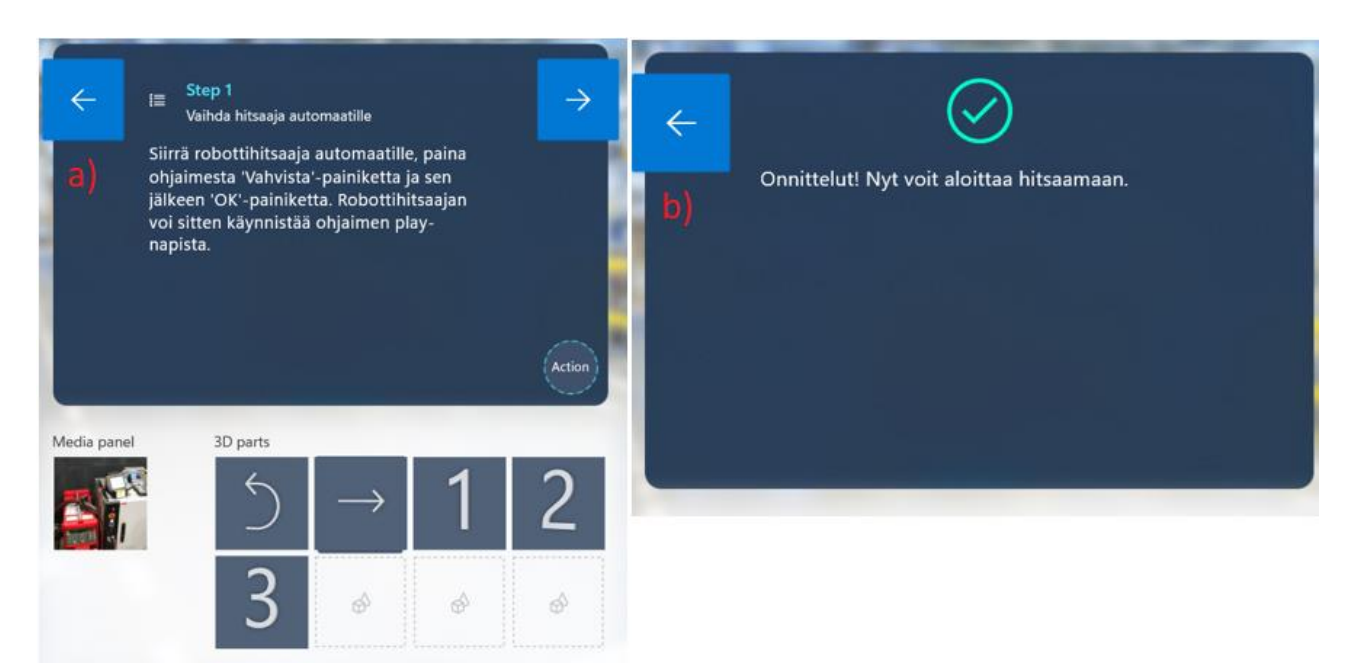

Kuva 7. a) 'Vaihda hitsaaja automaatille'-tehtävä, b) Ohjeistusten loppuilmoitus.

Loppuun voidaan vielä lisätä loppuunsaattamisviesti (kuva 7b), jonka jälkeen tarvitsee lisätä vielä ohjeistuksille ankkuri ja hologrammilaseilla 3D-malleja. Microsoft Guides -ohjelmassa on neljä eri tapaa tehdä ankkuri, jonka avulla ohjeistuksia voidaan käyttää, kuten kuvassa 8 näkyy. Hitsausohjeistuksiin valittiin QR-koodi, koska se vaikuttaa olevan kattavin ja helppokäyttöisin vaihtoehto. Aluksi QR-koodi tulostettiin ja laitettiin lähelle koneistoa. Seuraavaksi koodin paikasta otetaan kuva ja se liitetään ohjeistuksiin (kuva 9). Lopuksi QR-koodi tunnistetaan Hololens-laseilla ja liitetään ympäristöön tarvittavat 3D-mallit. QR-koodin paikkaa ei voida enää jälkikäteen vaihtaa, sillä se vaikuttaa kaikkiin ohjelmaan liitettyihin objekteihin sekä 3D-malleihin.

|                                     | <b>Object Anchor</b>                                                          | QR Code                                                        | <b>Circular Code</b>                                                 | Holographic                                             |
|-------------------------------------|-------------------------------------------------------------------------------|----------------------------------------------------------------|----------------------------------------------------------------------|---------------------------------------------------------|
|                                     | (Preview)<br>Holograms are anchored<br>using object recognition<br>Learn more | Print and place a QR Code<br>to anchor holograms<br>Learn more | Print and place a Circular<br>Code to anchor holograms<br>Learn more | Manually position a<br>Holographic anchor<br>Learn more |
| Fo<br>Required items                | 3D file                                                                       | Printer                                                        | Printer                                                              |                                                         |
| $\mathbf Q$<br>Works best for       | Larger static objects                                                         | Small to medium objects<br>and spaces                          | HoloLens 1                                                           | Lower accuracy requirements                             |
| Automatic alignment @<br>。          | $\checkmark$                                                                  | ٠                                                              |                                                                      |                                                         |
| खि<br>HoloLens 2 feature 1          | $\checkmark$                                                                  | $\checkmark$                                                   |                                                                      |                                                         |
| 體<br>Can embed a guide link $\odot$ |                                                                               | $\checkmark$                                                   |                                                                      |                                                         |
|                                     | Select                                                                        | Select                                                         | Select                                                               | Select                                                  |

Kuva 8. Ohjeistusten ankkurin eri vaihtoehdot.

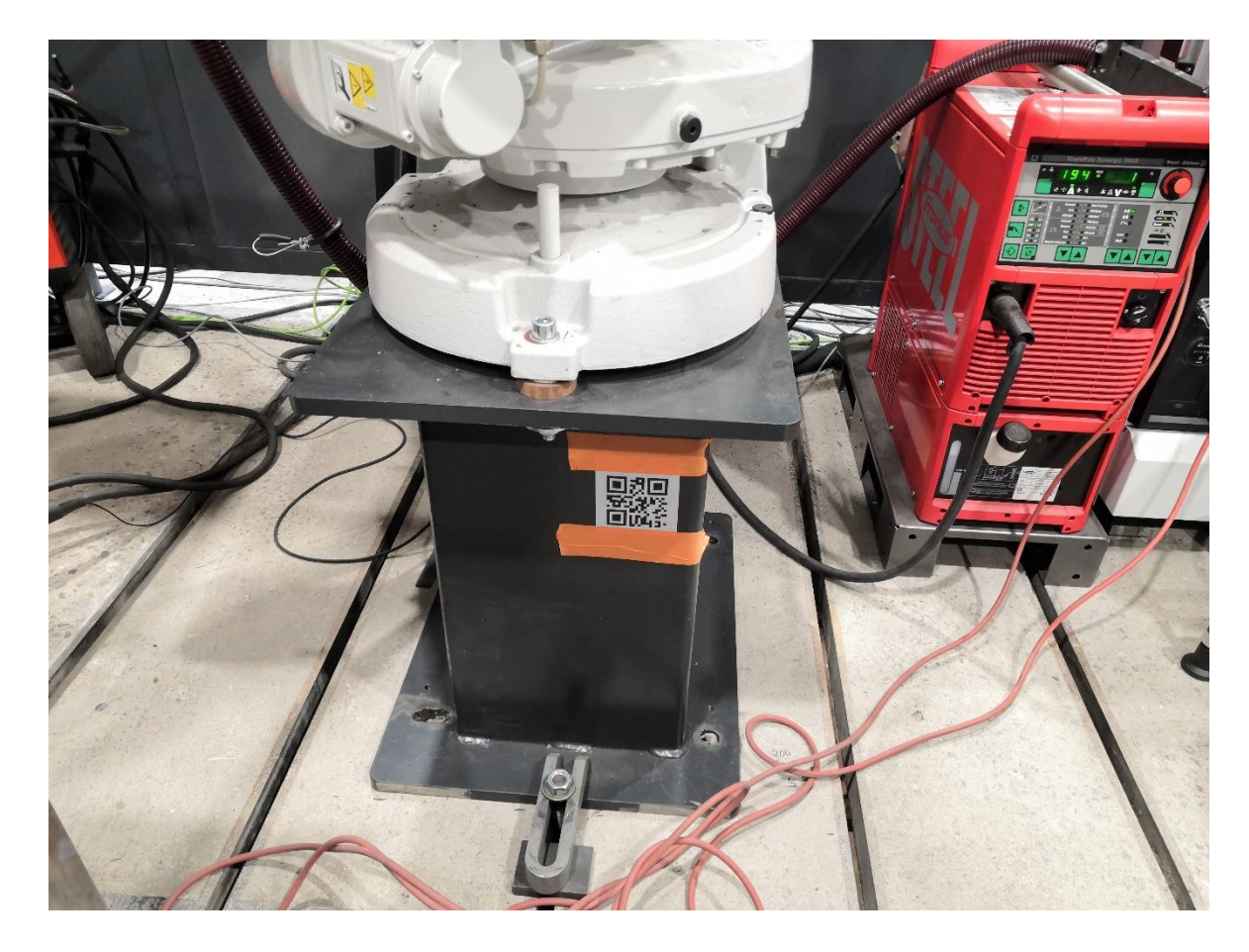

Kuva 9. Hitsausrobotiin kiinnitetty QR-koodi.

3D-mallien lisääminen on hyvin yksinkertaista. Hololens-hologrammilaseilla kirjaudutaan Guides-ohjelmaan sisälle, valitaan oikea tiedosto ja skannataan QR-koodi. Kun tiedosto on saatu auki, tehtäviin voi lisätä yksitellen 3D-malleja, esimerkiksi nuolia, numeroita tai muita. 3D-mallit jäävät näkyviin tiedostoon, vaikka sieltä poistuttaisiin. 3D-malleja voi myös lisätä tietokoneella niin kuin aikaisemmissa kuvissa näkyy, esimerkiksi kuvassa 3. 3D-mallien lisääminen ympäristöön tapahtuu kuitenkin ainoastaan hologrammilaseilla. Kuvassa 10 näkyy esimerkki, miltä 'Testaa ohjelman toimivuutta'-tehtävä näyttää hologrammilaseilla. Lisää kuvia ohjeistuksista robottihitsaussolussa löytyy liitteestä 1. 3D-mallien lisäysten jälkeen hitsausohjeistukset ovat valmiina testattaviksi ja käytettäviksi.

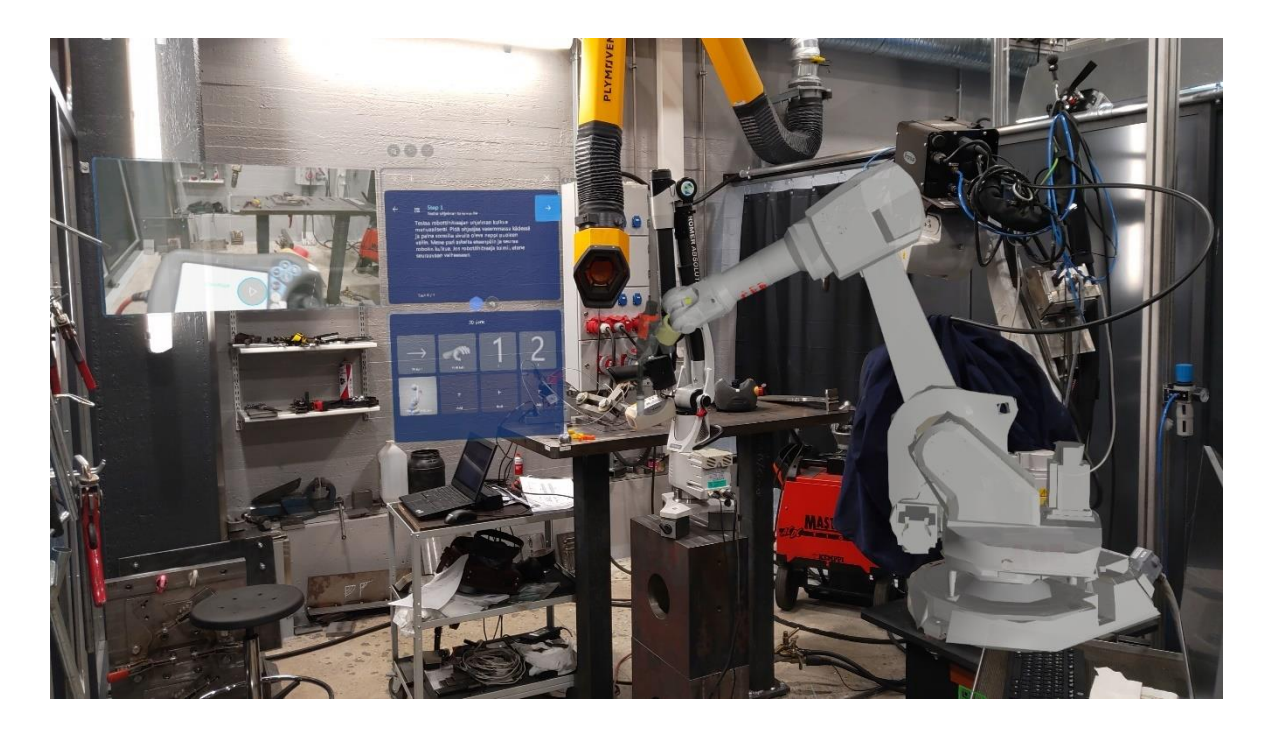

Kuva 10. Ohjeistukset hologrammilaseilla.

#### <span id="page-22-0"></span>5.2 Työohjeistuksien testaaminen

Jotta ohjeistusten toimivuutta voidaan arvioida, tarvitaan testihenkilö testaamaan niitä. Ohjeistusten testihenkilönä toimii Hannu Lund. Testihenkilöllä on joitakin taustatietoja jo entuudestaan robottihitsauksesta, joten se tulee huomioida hänen arvioinnissaan ohjeistuksista. Testauspaikkana käytettiin LUT-yliopiston hitsauslaboratorion robottihitsaussolua. Ohjeistusten testaamisesta löytyy video LUT Hitsaustekniikan YouTube kanavalta (LUT Welding Technology - LUT Hitsaustekniikka, 2023). Testauksen jälkeen Lundille esitettiin kysymyksiä liittyen ohjeistusten toimivuuteen sekä hänen omaan mielipiteeseensä niistä. Esitetyt kysymykset löytyvät luvusta 4.

Ensimmäisessä kysymyksessä selvitettiin Lundin mielipide ohjeistusten käyttöön. Hän kertoi käytön olevan helppoa ja että ohjeistuksissa näkyi selkeästi käytetyt nuolet sekä numerointi. "Käyttökokemus vastasi sitä kuin joku neuvoisi kädestä pitäen", Lund kertoi. Hänen omassa näkymässään ohjenäkymän sijainti oli hyvä, mutta toivoi, että ohjeiden siirtäminen haluttuun paikkaan olisi helpompaa. Hän kertoi, miten pelkästään päätä kääntämällä tai ympäristössä liikkumalla ohjeita saatiin siirrettyä. Hän antoi esimerkkinä sen, miten ohjeet jäivät hetkeksi robotin 3D-malliin taakse. Seuraavassa kysymyksessä tiedusteltiin sitä, että miten testi meni. Lund kertoi testin menneen hyvin ilman mitään suurempia ongelmia ja että toimenpiteen olivat nopeita suorittaa.

Parannusehdotuksiksi Lund esitti, että vaiheiden 1 ja 3 järjestykset vaativat hieman muokkaamista. Vaiheessa 1 avataan kaasu, jonka jälkeen langansyöttöä ja kaasunvirtausta testataan. Lund huomasi, että testauksen voi tehdä vasta robottiohjaimen ja hitsausvirtalähteen päälle kytkennän jälkeen. Toisena huomiona hän kertoi, että vaiheessa 5 eli hitsattavan kappaleen asettaminen levyn 3D-mallin läpi oli vaikea nähdä kiinnittäessä puristinta. Lund kertoi, että piti Hololens-lasit ottaa pois, jotta näki kiinnittää kappale. Hän ehdotti, että levy voisi olla läpinäkyvämpi.

Hyödyistä perehdyttämisprosessissa Lund kertoi ohjeistusten käytön ja toteutuksen olevan niin selkeää ja helppoa, että niistä olisi varmasti paljonkin hyötyä perehdyttämisessä. "Etenkin hyötyä näkisin tilanteeseen, jossa työohjeet ovat pelkästään paperilla", Lund mainitsi. Jatkokysymyksenä tästä oli, että toimivatko ohjeet perehdytyksenä vai tarvitaanko ammattilaisia paikan päälle neuvomaan hitsaamisessa. Tähän Lund vastasi: " Ohjeiden avulla varmasti täysin kokematonkin robotinkäyttäjä olisi saanut tehtyä ohjeistetut tarkastukset ja saanut robotin ohjelman käynnistettyä". Huomiona hän kuitenkin lisäsi, että ammattitaitoa tarvitaan robottiohjelman luomiseen sekä laadukkaan hitsin hitsaamiseen.

#### <span id="page-24-0"></span>5.3 Tulosten yhteenveto

Luvussa tutkittiin, miten työohjeistukset luodaan Guides-ohjelmalla ja miten niiden testaaminen onnistui. Työohjeistukset luotiin tehtävä kerrallaan ja niihin lisättiin kuvia, videoita, 3D-malleja sekä tekstiä kuvaamaan. Tehtiin QR-koodi, jonka avulla ohjeet tunnistettiin ja kiinnitettiin tilaan. Hololens-laseilla 3D-mallit sijoitettiin ympäristöön ja näin ohjeistukset saatiin tehtyä. Ohjeistusten luominen oli hyvin yksinkertaista ja niiden käyttöönotto helppoa. Huomioitavana asiana on kuitenkin 3D-mallien sijoittaminen ympäristöön. Kun 3D-mallit kiinnitetään paikalleen hologrammilaseilla, ne eivät liiku enää muualle siitä. Jos ne kiinnitetään osoittamaan johonkin esineeseen tai laitteeseen, joka voi liikkua, tulee huomioida, ettei 3D-mallit mahdollisesti osoita enää oikeaan paikkaan. Liitteestä 1 löytyy kuvia luoduista ohjeistuksista robottihitsaussolussa. Näissä kuvissa näkyy nuolia, jotka osoittavat esimerkiksi hitsausrobotin lisälangan koppaan sekä hitsaajan ohjaimeen. Jos hitsausrobottia tai ohjainta siirtää, osoittavat nuolet vääriin paikkoihin. Ohjeistuksia käynnistäessä täytyy siis tarkistaa, että laitteet ovat oikeissa kohdissa.

Testivaiheessa testihenkilö Hannu Lund kertoi tehtyjen ohjeistusten olevan helppokäyttöisiä ja selkeitä. Testin perusteella hän kertoi ohjeistuksista olevan hyötyä perehdytyksessä. Ohjeistuksissa oli pari korjattavaa kohtaa, mitkä Lund mainitsi. Levyä kiinnittäessä oli hänestä vaikea nähdä, mitä teki, koska levyn 3D-malli oli tiellä. Myös tehtävien järjestyksessä oli hieman korjattavaa. Lopuksi hän mainitsi, että ammattitaitoa tullaan kuitenkin tarvitsemaan robottiohjelman luomiseen ja laadukkaan hitsin hitsaamiseen.

### <span id="page-25-0"></span>**6 Pohdinta**

Pohdinnassa käydään läpi työn reliabiliteetti ja validiteetti, johtopäätökset, tulosten uutuusarvo, tulosten yleistettävyys ja hyödynnettävyys sekä jatkotutkimusaiheet. Tässä luvussa käsitellään työn aikana ilmenneitä päätelmiä ja havaintoja.

#### <span id="page-25-1"></span>6.1 Reliabiliteetti ja validiteetti

Työn reliabiliteetti huomioidaan käytetyissä lähteissä. Microsoftin lähteet ovat Microsoftin omilta sivuilta, jotka parhaiten kertovat Hololens 2 -lasien ja muiden Microsoft tuotteiden ominaisuuksista, toiminnoista ja hinnoista. Muut lähteet, joita käytettiin työssä, ovat kaikki vuoden 2002 jälkeen julkaistuja sekä ne ovat joko tieteellisiä artikkeleja tai konferenssijulkaisuja. Työn validiteettia on vaikea arvioida, koska työ ei sisältänyt mitään laskutoimituksia tai suurempia kokeellisia tuloksia, joihin omia arviointeja voisi verrata.

#### <span id="page-25-2"></span>6.2 Johtopäätökset

Tämän työn tavoitteena oli selvittää hologrammilasien soveltuvuus hitsaustyöohjeiden luomiseen, mitä hyötyä laseista olisi sekä mitä vaikeuksia voi tulla vastaan. Hyötyjä ja vaikeuksia tutkittiin työn kirjallisessa osuudessa, jossa tutkittiin myös ensimmäistä tutkimuskysymystä: Mikä on hologrammilasien perusperiaate ja mitä mahdollisuuksia ja haasteita ne omaavat. Yleisesti hologrammilasit toimivat yhdistäjien avulla, jotka voidaan jakaa osittainpeili rakenteisiin, jossa yhdistäjänä käytetään kuutiota, joka jakaa valon, ja ritiläpohjaisiin rakenteisiin, jossa käytetään diffraktiota, jonka avulla valo ohjataan ohuen lasilevyn läpi silmille (Lee, Zhan & Wu, 2019, s.10–20). Mahdollisuus, joka hologrammilaseilla on, on esimerkiksi Tschirnerin et al. tekemä hitsausmaski, joka yhdistetään hologrammilaseihin. Tämä oli ratkaisuna hologrammilasien yhdistämiseen perinteiseen hitsaukseen, joka tuottaa paljon valoa, ultravioletti- ja infrapunasäteilyä, jotka vaikeuttavat yhdistämistä (Tschirner, Hillers & Graser, 2002, s.257–258). Mahdollisuuksia löytyy myös esimerkiksi lääketieteestä, jossa niitä on käytetty potilaan ryhdin korjaamiseen (Johnson P. B, et al., 2022, s.15–22). Laseja on myös hyödynnetty kokoonpanotehtävissä (Tang, et al., 2003, s.73–80).

Hologrammilasien soveltuvuutta hitsaustyöohjeiden luomiseen tutkittiin työn kokeellisessa osuudessa ja päädyttiin testin jälkeen siihen tulokseen, että ne soveltuvat hyvin hitsaustyöohjeiden luomiseen. Kokeellinen osuus vastasi myös kandidaatintyön toiseen tutkimuskysymykseen: Miten hitsaustyöohjeistukset luodaan hitsausrobotille käyttäen hologrammilaseja. Ohjeistukset luotiin LUT-yliopiston hitsauslaboratorion hitsausrobotille käyttäen Microsoft Dynamics 365 Guides -ohjelmaa, Microsoft Hololens 2 -hologrammilaseja sekä tietokonetta. Tietokoneella luotiin tehtävät, joihin kirjoitettiin tekstiä, kuvia ja videoita selventämään, mitä kuuluu tehdä. Hologrammilaseilla lisättiin 3D-malleja robottihitsaussoluun.

#### <span id="page-26-0"></span>6.3 Tulosten uutuusarvo

Itse Hololens 2 -lasit ovat melko uudet ja muutenkin hologrammilasien hyödyntäminen työnteossa on melko uusi asia. Hologrammilasit eivät ole kovin laajasti käytetty apuväline, joten työn tulokset ovat melko uudet tämänhetkisessä maailmassa. Laseja on aikaisemmin tutkittu, mutta kuitenkin tutkimuksia voisi olla enemmänkin, joten työ on tärkeä siihen nähden. Tutkimuksia, joita on jo tehty ovat pääasiassa englanninkielisiä, joten suomenkielinen tutkimus hologrammilaseista tuo työlle myös uutuusarvoa.

#### <span id="page-26-1"></span>6.4 Tulosten yleistettävyys ja hyödynnettävyys

Tulokset ovat hyvin yleistettäviä, koska jokaisessa työssä on perehdytysprosessi ja suureen osaan niistä hologrammilaseja voidaan hyödyntää. Ohjeistusten luominen on mille tahansa työlle lähes sama, ainoana erona on kirjoitetun tekstin erilaisuus ja ohjeistuksissa ei ehkä käytetä samoja 3D-malleja, videoita tai kuvia.

Työn tuloksia voidaan hyödyntää luomaan uusia ohjeistuksia erilaisiin tehtäviin. Tuloksia voidaan myös hyödyntää erilaisissa yrityksissä, jotka miettivät hologrammilasien hankkimista ja niiden yhdistämistä eri perehdytysprosesseihin. Yritysten on kuitenkin huomioitava kustannusten kasvaminen ennen hologrammilasien hankkimista. Luvussa 3.1 mainittiin lasien hinnaksi 3899 € ja suuremmissä yrityksissä, joissa perehdytettäviä työntekijöitä voi olla samanaikaisesti montakin kymmentä, yhdet hologrammilasit eivät riitä. Hinta tulee siis nousemaan moniin tuhansiin euroihin. Tähän huomioidaan myös ohjelmien kuukausimaksut.

Lasien hinta kuitenkin maksetaan vain kerran, joten vuosien varrella, kun laseja käytetään perehdytykseen, maksavat lasit itsensä takaisin. Pienemmille yrityksille hinta ei kuitenkaan välttämättä ole hyötysuhteeseen verrattuna oleellinen.

#### <span id="page-27-0"></span>6.5 Jatkotutkimusaiheet

Työssä keskityttiin ainoastaan hitsausrobotille luotaviin ohjeistuksiin, joten jatkotutkimuksia voisi tehdä muiden alojen erilaisista työprosesseista. Hologrammilasien sisällyttämisestä perehdytysprosessiin käytiin hyvin pinnallisesti läpi, joten myös tästä olisi hyvä tehdä jatkotutkimuksia, jotta voidaan selvittää yhdistämisen todellinen vaikutus. HMD-lasien yhdistämisestä perinteiseen hitsaukseen on joitakin tutkimuksia tehty, mutta yhtenä jatkotutkimusaiheena voisi olla Hololens-lasien yhdistäminen siihen ja mitä tämä yhdistäminen vaatisi.

### <span id="page-28-0"></span>**7 Yhteenveto**

Tämä kandidaatin työ tehtiin yhteistyössä LUT-yliopiston hitsauslaboratorion kanssa. Työssä oli kirjallinen osuus, jossa selvitettiin hologrammilasien toimintaperiaate, mahdollisuudet sekä haasteet. Kirjallisessa osuudessa keskityttiin pääasiassa Microsoft Hololens 2 hologrammilaseihin. Työn kokeellisessa osuudessa tutkittiin, miten hitsaustyöohjeistukset luodaan hitsausrobotille käyttäen hologrammilaseja ja miten ohjeistuksien käyttö sujui testauksessa. Työn tutkimusongelmana oli vähäinen tutkimustieto MR/AR-tekniikan soveltamisesta hitsaustyöohjeiden tekemiseen. Ongelmaa ratkaistiin luomalla lisää tutkimustietoa kokeellisen osuuden hitsaustyöohjeilla.

Tutkimusongelmasta johdettiin tutkimuskysymykset, joista ensimmäinen oli "Mikä on hologrammilasien perusperiaate ja mitä mahdollisuuksia ja haasteita ne omaavat". Luvussa 2 selvitettiin hologrammilasien perusperiaatetta, käyttökohteita, mahdollisuuksia ja haasteita. Microsoftin nettisivun mukaan Hololens 2 -hologrammilasit ovat päähän asetettavat lisättyä todellisuutta käyttävät hologrammilasit, joiden avulla nähdään 3D-muotoja käyttäjän tilassa. Lasit toimivat niin, että ne heijastavat laseille muotoja ja käyttäjä voi näitä muotoja ja toimintoja liikuttaa ja käyttää. Hololens-laseja voidaan käyttää käsien liikkeiden avulla, äänikomennoilla tai silmien liikkeillä. Laseissa on neljä kameraa, jotka seuraavat käyttäjän pään liikkeitä, yksi RGB kamera sekä yksi syvyyskamera. Hologrammilasit sisältävät myös mikrofonin äänentallennusta varten, kaiuttimen sekä Wi-Fi-antennin. Laseissa on erilaisia painikkeita kuten virta-, äänensäätö- ja kirkkaudensäätöpainike. (Microsoft, 2023a.) Käyttökohteita laseille löytyy esimerkiksi lääketieteestä ja teollisuudesta (Zhang et al., 2020, s.12031; Palumbo, 2022, s.7709; Johnson P. B, et al., 2022, s.15–22). Mahdollisuuksia laseilla on käyttää niitä esimerkiksi pistehitsauksessa ja laaduntarkastuksessa, joissa ne parantavat tehokkuutta ja vähentävät inhimillisiä virheitä (Gong, Fast-Berglund & Johansson, 2021, s.24796–24813). Perinteisen hitsauksen tuottaman kirkkaan valon, ultraviolettija infrapunasäteilyn aiheuttamaan haasteeseen esitettiin mahdollisuudeksi ratkaisuksi hitsausmaskia, johon yhdistetään HMD-lasit (Tschirner, Hillers, Graser, 2002, s.257–258). Muita haasteita oli esimerkiksi käyttäjien vaikeus keskittyä oikean maailman ja lisätyn todellisuuden välillä (Gong, Fast-Berglund & Johansson, 2021, s.24796–24813).

"Miten hitsaustyöohjeistukset luodaan hitsausrobotille käyttäen hologrammilaseja" oli toinen tutkimuskysymys, joka johdettiin tutkimusongelmasta. Luvussa 5 selvitettiin työohjeistusten luomista, joka oli työn käytännön kokeellinen osuus. Työohjeistukset tehtiin Microsoft Dynamics 365 Guides -ohjelmalla, jossa aluksi luodaan uusi ohjeistus. Ohjeistukselle voidaan lisätä haluttu määrä tehtäviä ja tehtäville voidaan lisätä askeleita. Jokaiseen tehtävään ja askeleeseen on mahdollista lisätä kuva tai video ja 3D-malleja, joko omia luomia tai Guides-ohjelmasta löytyviä. Ohjeistuksille lisätään haluttu ankkuri, esimerkiksi QR-koodi, joka lisätään haluttuun tilaan ja skannataan hologrammilaseilla. Skannauksen jälkeen voidaan 3D-malleja lisätä tilaan ja ne jäävät sille paikalle, jonne ne ovat asetettu, vaikka ohjeistukset suljettaisiin. Tämän jälkeen ohjeistukset ovat valmiina testattaviksi. Testihenkilönä toimi toinen tämän kandidaatintyön ohjaajista, Hannu Lund, jonka mukaan ohjeistukset olivat selkeät ja soveltuvat hyvin alokashitsaajalle. Kuitenkin ammattilaisia tarvitaan robottiohjelmien luomiseen sekä laadukkaan hitsin hitsaamiseen.

## <span id="page-30-0"></span>**Lähteet**

Chan, V. S., et al., 2022 "VR and AR Virtual Welding for Psychomotor Skills: a Systematic Review." Multimedia tools and applications 81.9, s.12459–12493, [Artikkeli] [Viitattu 4.5.2023]

Dixon S., 2006, "A history of virtual reality in performance" International journal of performance arts and digital media Vol.2, p.23-54, [Artikkeli] [Viitattu 6.4.2023]

Fang D., et al., 2020 "An Augmented Reality-Based Method for Remote Collaborative Real-Time Assistance: From a System Perspective." Mobile networks and applications Vol. 25, s.412–425, [Artikkeli] [Viitattu 3.5.2023]

Gong L., Fast-Berglund A. & Johansson B., 2021, "A Framework for Extended Reality System Development in Manufacturing." IEEE access 9, s.24796–24813, [Artikkeli] [Viitattu 5.5.2023]

Johnson P. B, et al., 2022, "Patient posture correction and alignment using mixed reality visualization and the HoloLens 2" Medical physics Vol.49, s.15-22, [Artikkeli] [Viitattu 10.4.2023]

Lavric T., et al., 2022 "ATOFIS, an AR Training System for Manual Assembly: a Full Comparative Evaluation Against Guides." ISMAR 2022: IEEE International Symposium on Mixed and Augmented Reality (ISMAR), s.558–567 [Artikkeli] [Viitattu 3.5.2023]

Lee YH., Zhan T. & Wu ST., 2019, "Prospects and challenges in augmented reality displays", Virtual Reality & Intelligent Hardware, s.10-20, [Artikkeli] [Viitattu 29.4.2023]

LUT Welding Technology - LUT Hitsaustekniikka, 2023, Laajennettua todellisuutta (XR) käyttävän WAAM-työohjeistuksen testausta, [YouTube-video] Saatavilla: <https://www.youtube.com/watch?v=AUqBqMu6Jm4> [Viitattu 4.5.2023]

Microsoft, 2023a, About Hololens 2, [Nettisivu], Saatavilla: [https://learn.micro](https://learn.microsoft.com/en-us/hololens/hololens2-hardware)[soft.com/en-us/hololens/hololens2-hardware](https://learn.microsoft.com/en-us/hololens/hololens2-hardware) [Viitattu 10.4.2023]

Microsoft, 2023b, Microsoft Mesh, [Nettisivu], Saatavilla: [https://www.microsoft.com/en](https://www.microsoft.com/en-us/mesh#tabxf5b131391c134820b95b00b0ed662ea7)[us/mesh#tabxf5b131391c134820b95b00b0ed662ea7](https://www.microsoft.com/en-us/mesh#tabxf5b131391c134820b95b00b0ed662ea7) [Viitattu 10.4.2023]

Microsoft, 2023c, Osta Hololens 2 -tuotteita, [Nettisivu], Saatavilla: [https://www.micro](https://www.microsoft.com/fi-fi/hololens/buy)[soft.com/fi-fi/hololens/buy](https://www.microsoft.com/fi-fi/hololens/buy) [Viittattu 16.4.2023]

Microsoft, 2023d, Dynamics 365:n hinnoittelu, [Nettisivu], Saatavilla: [https://dyna](https://dynamics.microsoft.com/fi-fi/pricing/)[mics.microsoft.com/fi-fi/pricing/](https://dynamics.microsoft.com/fi-fi/pricing/) [Viitattu 16.4.2023]

Palumbo A., 2022, "Microsoft Hololens 2 in Medical and Healthcare context: State of the Art and Future Prospects", s.7709, [Artikkeli] [Viitattu 10.4.2023]

Tang A., et al., 2003, "Comparative Effectiveness of Augmented Reality in Object Assembly." Conference on Human Factors in Computing Systems: Proceedings of the SIGCHI Conference on Human Factors in Computing Systems, s.73–80, [Artikkeli] [Viitattu 3.5.2023]

Tschirner P., Hillers B. & Graser A., 2002, "A concept for the application of augmented reality in manual gas metal arc welding" Proceedings. International Symposium on Mixed and Augmented Reality, s.257-258, [Konferenssijulkaisu] [Viitattu 18.4.2023]

Zhang W., et al., 2020, "Application of Augmented Reality in Thermal Control Implementation of Satellite Pipe" IOP conference series. Materials Science and Engineering Vol.740, s.12031, [Artikkeli] [Viitattu 18.4.2023]

# Liitteet

## Liite 1: Kuvat ohjeistuksista robottihitsaussolussa

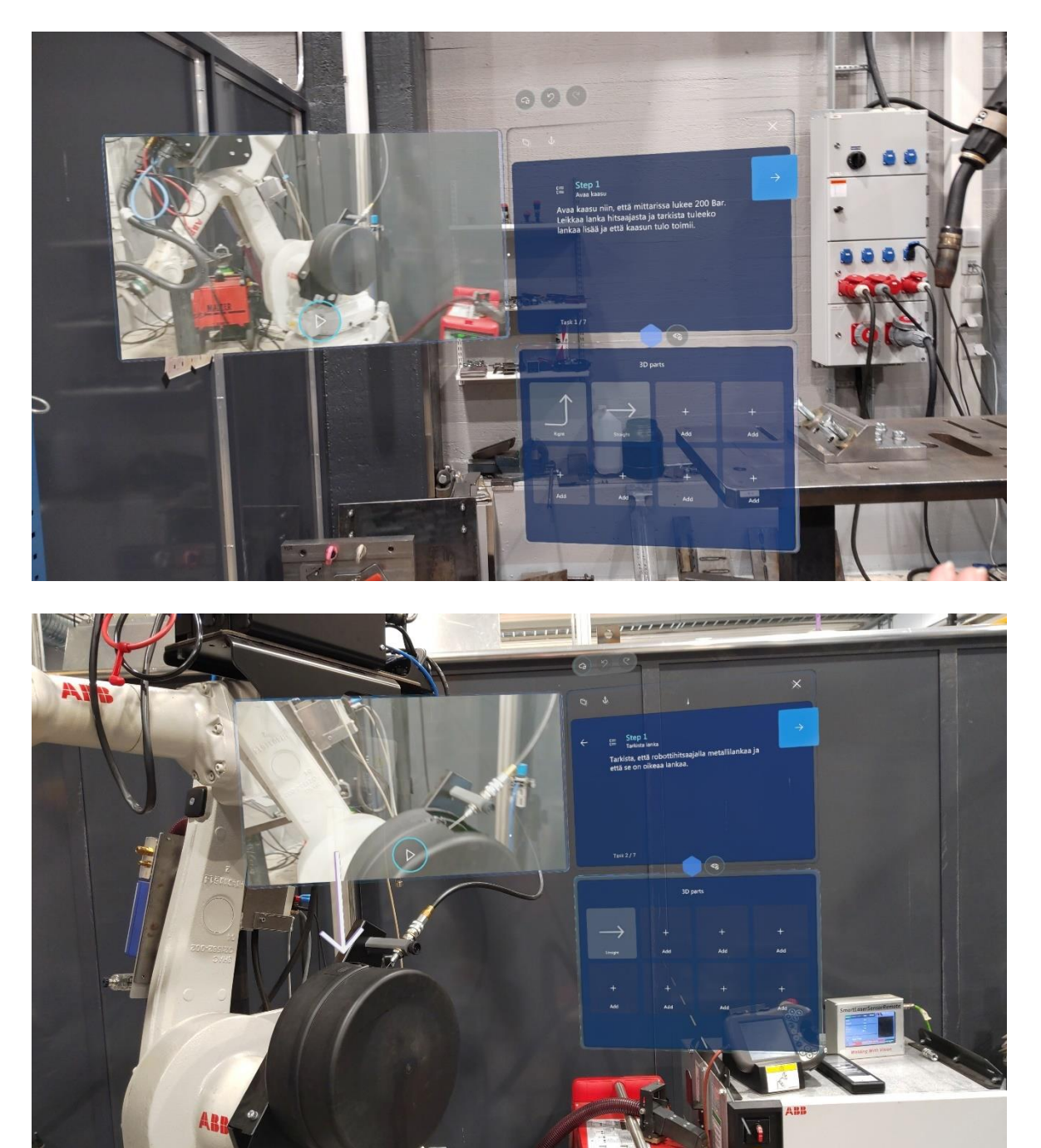

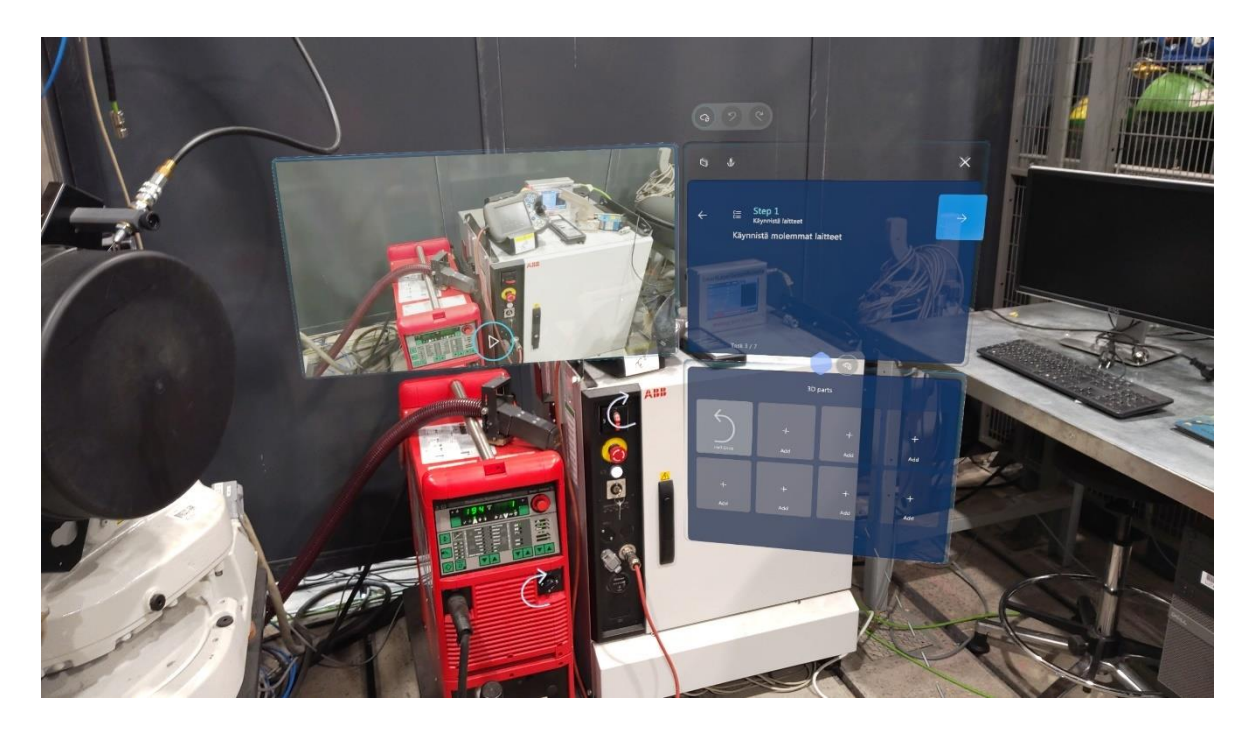

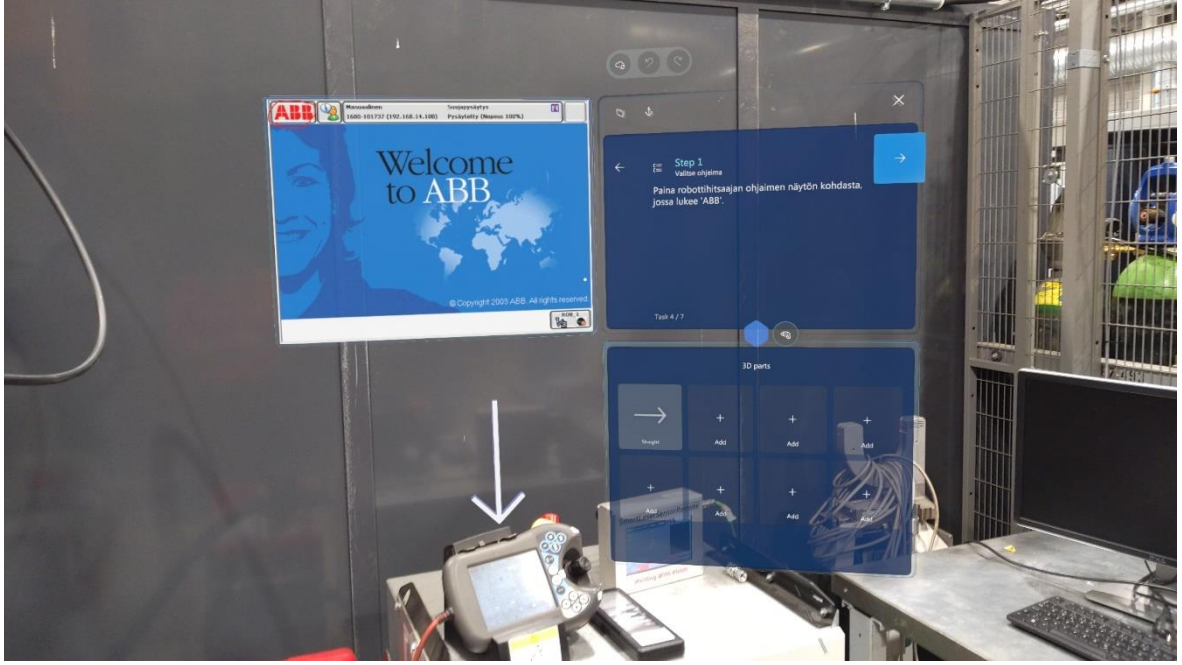

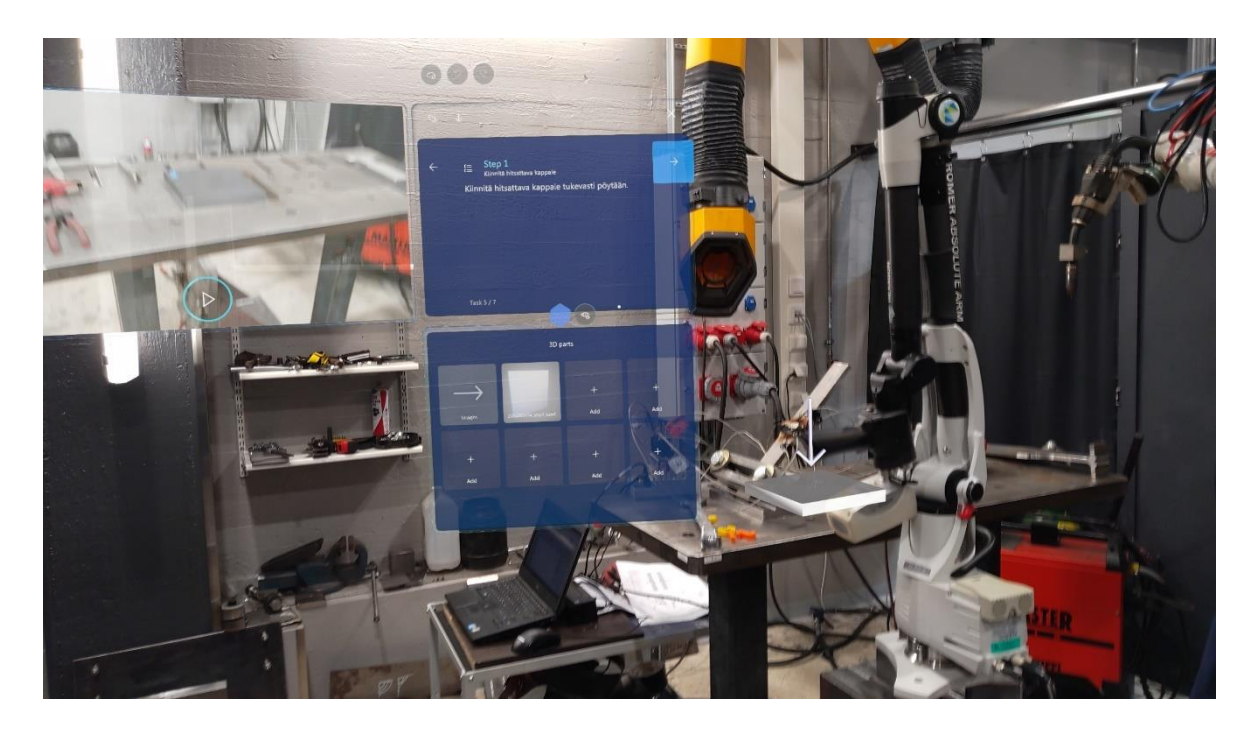

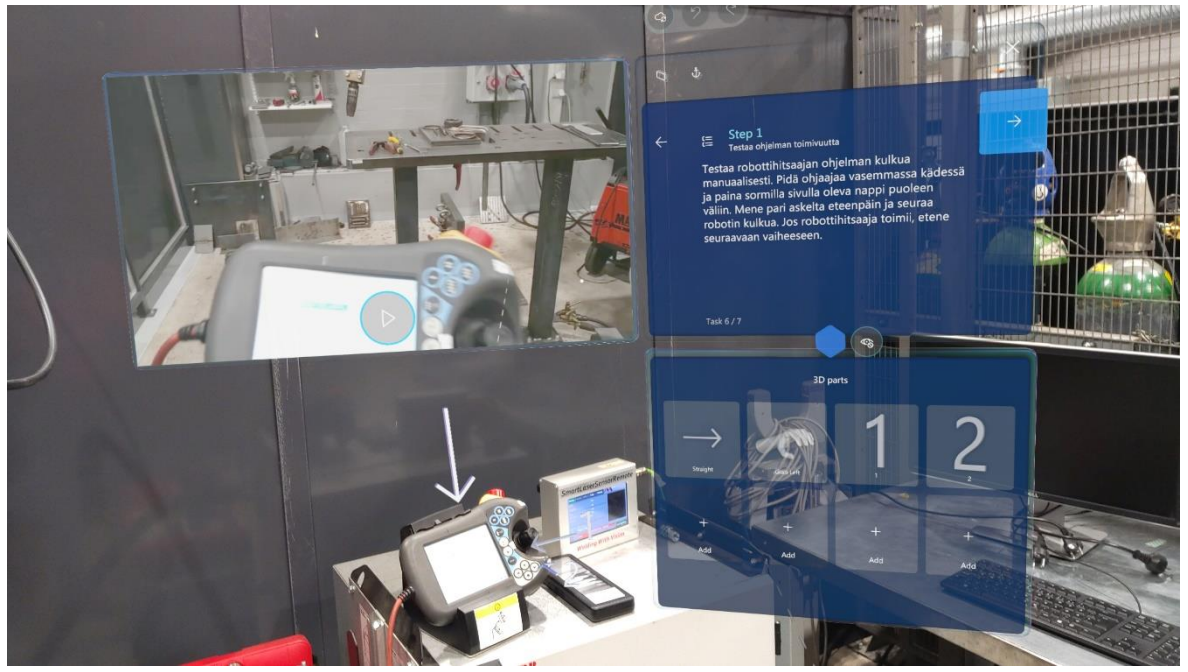